Mainboard

Short Description

Deutsch, English, Русский, Français, Türkçe, Ελληνικά

# Mainboard D2331

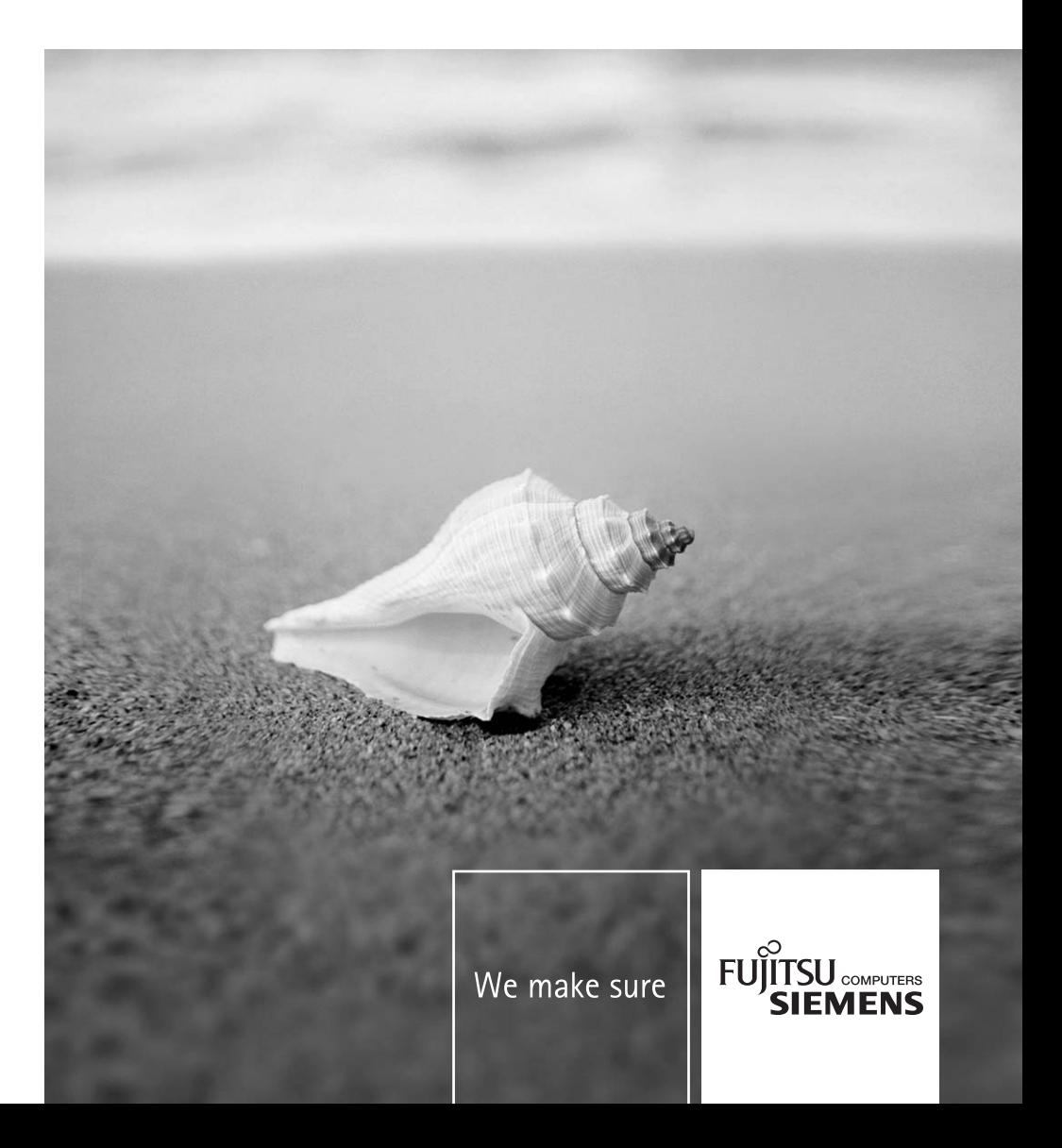

#### **Sie haben technische Fragen oder Probleme?**

Wenden Sie sich bitte an:

- Ihren zuständigen Vertriebspartner oder Ihre Verkaufsstelle
- unsere Hotline über das Kontaktformular unter *www.fujitsu-siemens.com/support/contact/ contact.html* oder für Kunden, die ein einzelnes Mainboard gekauft haben: +49(0) 180 3777 005 Aktuelle Informationen und Updates (z. B. BIOS-Update) zu unseren Mainboards finden Sie im

Internet: *www.fujitsu-siemens.com/mainboards*

#### **Are there any technical problems or other questions you need clarified?**

Please contact:

- your sales partner or your sales outlet
- unsere Hotline über das Kontaktformular unter *www.fujitsu-siemens.com/support/contact/ contact.html* oder für Kunden, die ein einzelnes Mainboard gekauft haben: +49(0) 180 3777 005 The latest information and updates (e.g. BIOS update) on our mainboards can be found on the

Internet under: *www.fujitsu-siemens.com/mainboards*

#### **Vous avez des questions ou des problèmes techniques ?**

Adressez-vous :

- à votre partenaire de vente ou à votre point de vente
- à notre hotline au moyen du formulaire de contact que vous trouverez à l'adresse *www.fujitsusiemens.com/support/contact/contact.html* ou par téléphone pour les clients qui ont acheté une carte mère séparée au : +49(0) 180 3777 005

Vous trouverez des informations actualisées et des mises à jour sur notre site (p. ex. BIOS-Update) sur nos cartes mères sur notre site: *www.fujitsu-siemens.com/mainboards*

#### **У Вас есть технические вопросы или проблемы?**

Просим Вас обратиться:

- к Вашему дилеру или в магазин, в котором Вы приобрели устройство
- к сотрудникам нашей горячей линии, указанной в контактном формуляре на сайте: *www.fujitsu-siemens.com/support/contact/ contact.html* или же, для заказчиков, которые купили отдельную материнскую плату, по телефону: +49(0) 180 3777 005

Актуальную информацию и обновленные редакции программ (например, BIOS-Update) для наших материнских плат Вы найдете в Интернете на сайте: *www.fujitsu-siemens.com/mainboards*

#### **Sizin teknik sorularınız veya sorunlarınız mı var?**

Lütfen:

- Sizin için sorumlu dağıtım partneri veya satın aldığınız yer
- *www.fujitsu-siemens.com/support/contact/ contact.html* adresindeki irtibat formu üzerinden Hotline'ımıza başvurun veya yalnızca tek bir anakart satın alan müşterilerimiz için: +49(0) 180 3777 005

Anakartlarımız (Mainboards) ile ilgili oalrak aktüel bilgileri ve güncelleştirmeleri (örneğin BIOS-Update) internette bulabilirsiniz: *www.fujitsu-siemens.com/mainboards*

#### **Έχετε τεχνικές απορίες ή προβλήµατα?**

Παρακαλούµε απευθυνθείτε:

- Στον υπεύθυνο συνεργάτη ή κατάστημα πώλησης
- Στο τµήµα Hotline µέσω της φόρµας επικοινωνίας στη διεύθυνση *www.fujitsusiemens.com/support/contact/ contact.html* ή για πελάτες που αγοράσανε µόνο µία µητρική κάρτα στο τηλέφωνο: +49(0) 180 3777 005

Τρέχουσες πληροφορίες και ενηµερώσεις (π.χ. ενηµέρωση BIOS) για τις µητρικές µας κάρτες θα βρείτε στο Internet: *www.fujitsu-siemens.com/mainboards*

Copyright © Fujitsu Siemens Computers GmbH 2005

Intel, Pentium and Celeron are registered trademarks of Intel Corporation, USA.

Microsoft, MS, MS-DOS and Windows are registered trademarks of Microsoft Corporation.

PS/2 and OS/2 Warp are registered trademarks of International Business Machines, Inc.

All other trademarks referenced are trademarks or registered trademarks of their respective owners, whose protected rights are acknowledged.

All rights, including rights of translation, reproduction by printing, copying or similar methods, even of parts are reserved.

Offenders will be liable for damages.

All rights, including rights created by patent grant or registration of a utility model or design, are reserved. Delivery subject to availability.

Right of technical modification reserved.

Dieses Handbuch wurde erstellt von cognitas. Gesellschaft für Technik-Dokumentation mbH – www.cognitas.de

Dieses Handbuch wurde auf Recycling-Papier gedruckt. This manual has been printed on recycled paper. Ce manuel est imprimé sur du papier recyclé. Este manual ha sido impreso sobre papel reciclado. Questo manuale è stato stampato su carta da riciclaggio. Denna handbok är tryckt på recyclingpapper. Dit handboek werd op recycling-papier gedrukt.

#### **Herausgegeben von/Published by**

Fujitsu Siemens Computers GmbH Printed in the Federal Republic of Germany AG 10/05 Ausgabe/Edition **1**

#### Bestell-Nr./Order No.: **A26361-D2331-Z110-1-8N19**

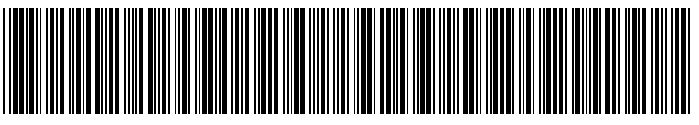

A26361-D2331-Z110-1-8N19

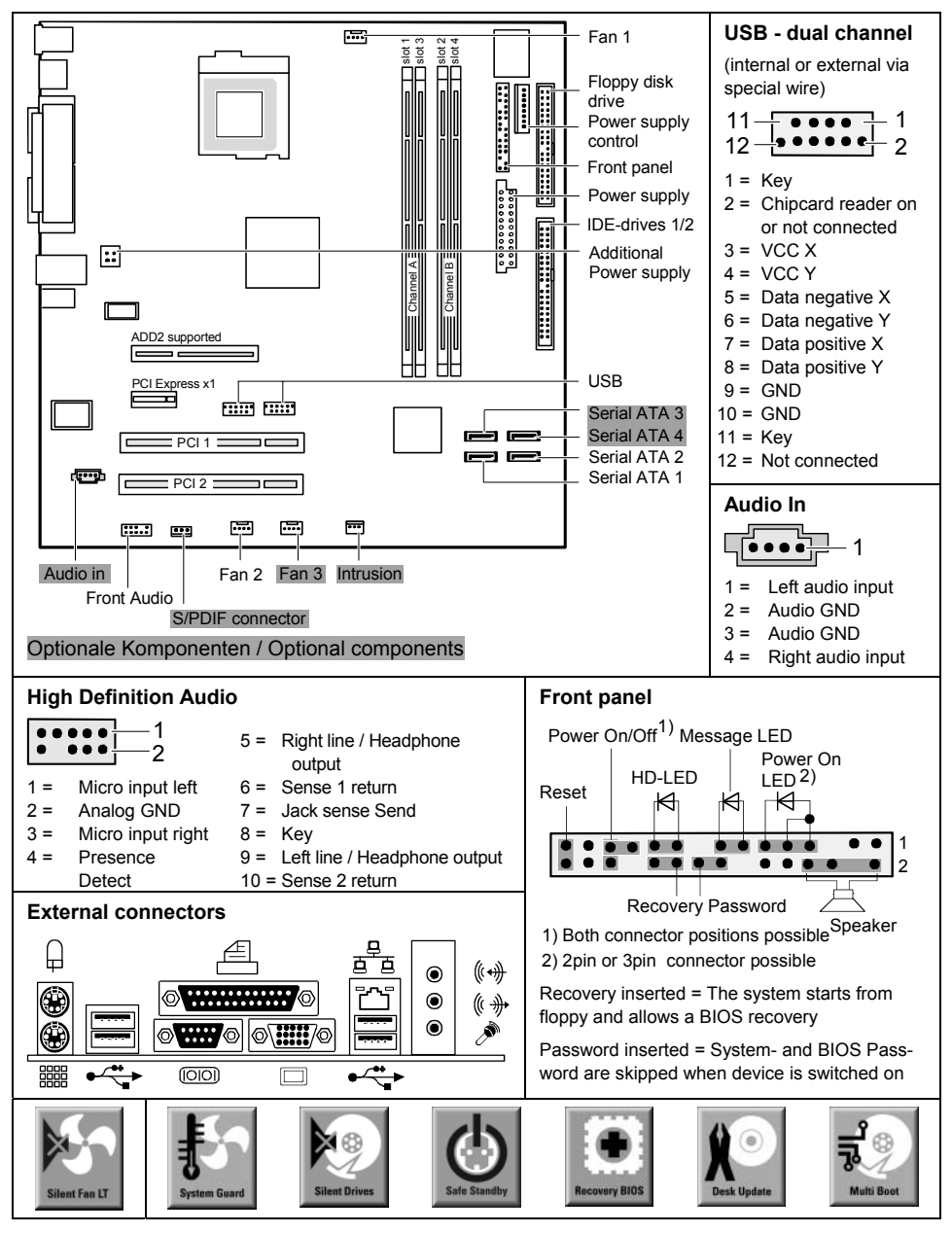

A26361-D2331-Z140-1-7619

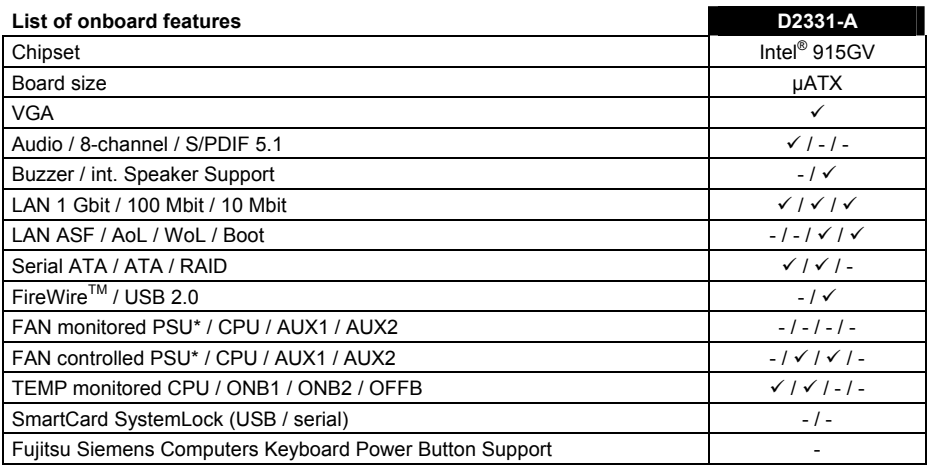

#### **List of special onboard features**

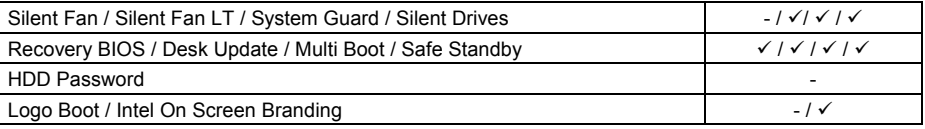

\* Not supported by standard Power Supplies

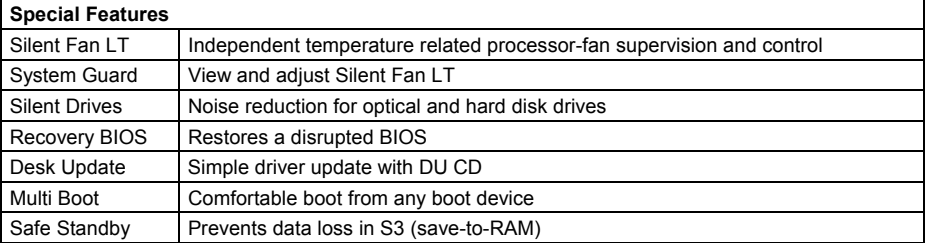

#### **Power Supply Requirements** - for onboard components (worst case)

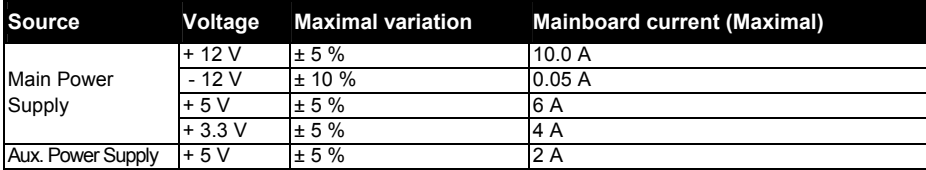

# **Mainboard D2331**

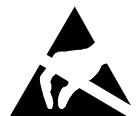

#### **Hinweise zu Baugruppen**

Beachten Sie bei Baugruppen mit EGB unbedingt Folgendes:

- Sie müssen sich statisch entladen (z. B. durch Berühren eines geerdeten Gegenstandes), bevor Sie mit Baugruppen arbeiten.
- Verwendete Geräte und Werkzeuge müssen frei von statischer Aufladung sein.
- Ziehen Sie den Netzstecker, bevor Sie Baugruppen stecken oder ziehen.
- Fassen Sie die Baugruppen nur am Rand an.
- Berühren Sie keine Anschluss-Stifte oder Leiterbahnen auf der Baugruppe.

Eine Übersicht der Leistungsmerkmale finden Sie im Datenblatt!

## **Besondere Merkmale**

Ihr Mainboard ist in verschiedenen Ausbaustufen erhältlich. Abhängig von der Konfiguration Ihres Mainboards besitzt oder unterstützt es bestimmte Merkmale.

In diesem Handbuch finden Sie die wichtigsten Eigenschaften dieses Mainboards beschrieben.

Weitere Informationen zu Mainboards finden Sie im Handbuch "Basisinformationen Mainboard" auf der CD "User Documentation" oder "OEM Mainboard" bzw. im Internet.

# **Anschlüsse und Steckverbinder**

Die Position der Anschlüsse und Steckverbinder Ihres Mainboards finden Sie am Anfang des **Handbuches** 

Die markierten Komponenten und Steckverbinder müssen nicht auf dem Mainboard vorhanden sein.

## **Externe Anschlüsse**

Die Position der externen Anschlüsse Ihres Mainboards finden Sie am Anfang des Handbuches.

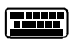

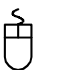

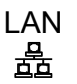

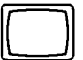

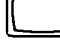

Audioeingang (Line in), hellblau  $\left(\langle \cdot, \cdot \rangle \right)$  Audioausgang (Line out), hellgrün

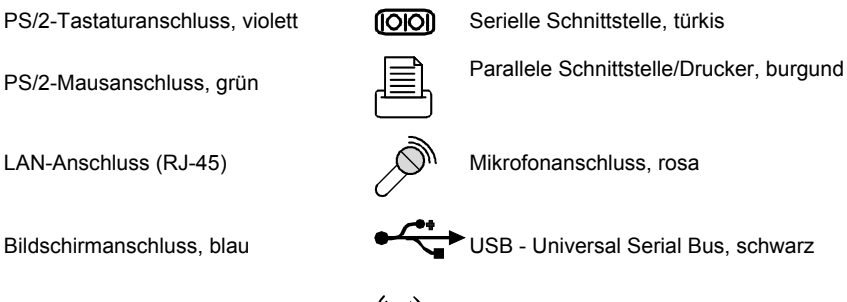

### **Prozessor ein- / ausbauen oder tauschen (mit Kühlkörper)**

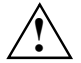

Für alle hier beschriebenen Arbeiten muss Ihr System vollständig von der Netzspannung<br>getrennt sein! Nähere Angaben dazu finden Sie in der Betriebsanleitung Ihres Systems.

#### **Technische Daten**

- Intel Pentium 4 mit 533 / 800 MHz Front Side Bus in der Bauform LGA775 (Value FMB04A)
- Intel Celeron D mit 533 MHz Front Side Bus in der Bauform LGA775
- Eine aktuelle Liste der von diesem Mainboard unterstützten Prozessoren finden Sie im Internet unter: *www.fujitsu-siemens.com/support*.

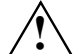

**Fassen Sie auf keinen Fall die Unterseite des Prozessors an. Schon leichte<br>Verunreinigungen wie Fett von der Haut können die Funktion des Prozessors<br>besinträchtigen oder den Brazessor zerstären. beeinträchtigen oder den Prozessor zerstören. Setzen Sie den Prozessor mit großer Sorgfalt in den Steckplatz, da die Federkontakte des Steckplatzes sehr empfindlich sind und nicht verbogen werden dürfen.** 

**Sind ein oder mehrere Federkontakte verbogen, setzen Sie auf keinen Fall den Prozessor ein, da dieser dadurch beschädigt werden könnte. Wenden Sie sich bitte direkt an Ihren zuständigen Händler.** 

► Entfernen Sie den Kühlkörper.

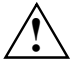

Der Steckplatz für den Prozessor ist zum Schutz der Federkontakte mit einer Schutzkappe<br>abgedeckt. Im Garantiefall kann das Mainboard nur mit befestigter Schutzkappe von<br>Euitsu Siemens Computers zurückgenemmen werden! Fujitsu Siemens Computers zurückgenommen werden!

- ► Drücken Sie auf den Hebel und haken Sie ihn aus.
- ► Klappen Sie die Halterung nach oben.

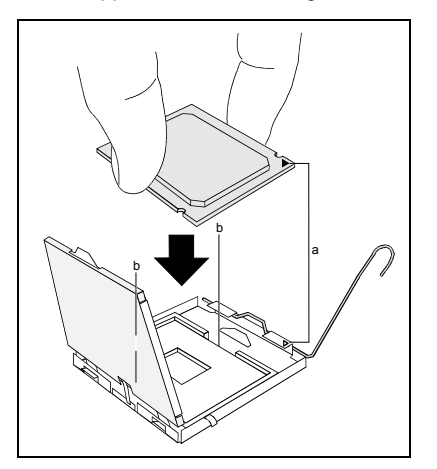

- ► Halten Sie den Prozessor mit Daumen und Zeigefinger und stecken Sie ihn so in den Steckplatz (b), dass die Markierung des Prozessors mit der Markierung am Steckplatz von der Lage her übereinstimmt (a).
- ► Klappen Sie die Halterung nach unten.
- ► Drücken Sie den Hebel nach unten, bis er wieder einhakt.
- Entfernen Sie die Schutzkappe und verwahren Sie diese.

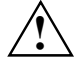

**1998**<br>
verwendetem Kühlkörper unterschiedliche<br>
Vühlkörperhelterungen auf dem Meinhearr Kühlkörperhalterungen auf dem Mainboard benötigt werden.

- ► Je nach Ausbau-Variante müssen Sie eine Schutzfolie vom Kühlkörper abziehen oder den Kühlkörper mit Wärmeleitpaste bestreichen, bevor Sie ihn aufsetzen.
- Befestigen Sie den Kühlkörper je nach Ausführung mit vier Schrauben oder stecken Sie ihn in die Befestigungen.

## **Hauptspeicher ein-/ausbauen oder tauschen**

#### **Technische Daten**

Technologie: DDR2 533 SDRAM ungepufferte DIMM-Module 240-Pin; 1,8 V; 64 Bit, ohne ECC

Gesamtgröße: 256 Mbytes bis 4 Gbyte DDR2 533 SDRAM

Modulgrößen: 256, 512 oder 1024 Mbyte pro Modul

Eine aktuelle Liste der für dieses Mainboard empfohlenen Speichermodule finden Sie im Internet unter: *www.fujitsu-siemens.com/support*.

Es muss mindestens ein Speichermodul eingebaut sein. Speichermodule mit unterschiedlicher Speicherkapazität können kombiniert werden.

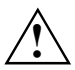

Es dürfen nur ungepufferte 1,8 V-Speichermodule ohne ECC verwendet werden.<br>DDR2-DIMM-Speichermodule müssen der PC2-3200U- oder PC2-4200U-Spezifikation entsprechen.

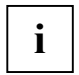

**i** Wenn Sie mehr als ein Speichermodul verwenden, dann achten Sie darauf, die<br>
Speichermodule auf beide Speicherkanäle aufzuteilen. Dadurch nutzen Sie die Performancevorteile des Dual-Channel-Mode.

Die maximale Systemperformance ist gegeben, wenn in Channel A und Channel B die gleiche Speichergröße verwendet wird.

Um die Bestückung zu erleichtern, sind die Steckplätze (Slots) farbig gekennzeichnet.

Bei einer Speicherkonfiguration von 4 Gbyte kann der sichtbare und benutzbare Hauptspeicher auf bis zu 3 Gbyte reduziert sein (abhängig von der Konfiguration des Systems).

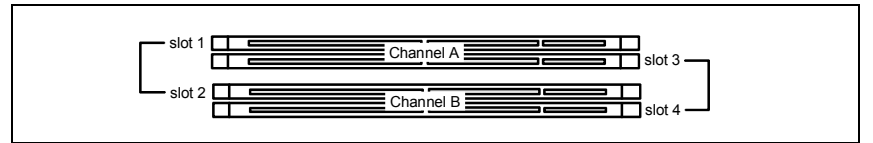

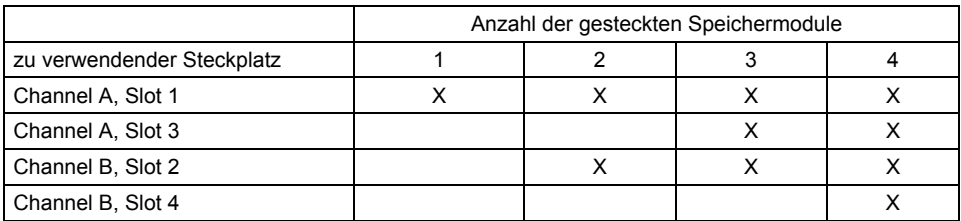

Der Ein-/Ausbau ist im Handbuch "Basisinformationen Mainboard" beschrieben.

## **PCI-Bus-Interrupts - Auswahl des richtigen PCI-Steckplatzes**

Umfangreiche Informationen zu diesem Abschnitt finden Sie im Handbuch "Basisinformationen Mainhoard"

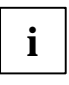

**i** Um optimale Stabilität, Performance und Kompatibilität zu erreichen, vermeiden Sie die<br>mehrfache Nutzung von ISA IRQs oder PCI IRQ Lines (IRQ Sharing). Sollte IRQ Sharing<br>nicht zu umgeben sein es müssen alle beteiligte nicht zu umgehen sein, so müssen alle beteiligten Geräte und deren Treiber IRQ Sharing unterstützen.

PCI IRQ Lines verbinden AGP-, PCI-Steckplätze und Onboard-Komponenten mit dem Interrupt-Controller. PCI IRQ Lines sind fest auf dem Mainboard verdrahtet.

Welche ISA IRQs den PCI IRQ Lines zugeordnet werden, wird normalerweise automatisch vom BIOS festgelegt (siehe Beschreibung "BIOS-Setup").

#### **Monofunktionale Erweiterungskarten**

Standard-AGP- und PCI-Erweiterungskarten benötigen maximal einen Interrupt, der als PCI-Interrupt INT A bezeichnet wird. Erweiterungskarten, die keinen Interrupt benötigen, können in einen beliebigen Steckplatz eingebaut werden.

#### **Multifunktionale Erweiterungskarten oder Erweiterungskarten mit integrierter PCI-PCI Bridge**

Diese Erweiterungskarten benötigen bis zu vier PCI-Interrupts: INT A, INT B, INT C, INT D. Wie viele und welche dieser Interrupts verwendet werden, entnehmen Sie der mitgelieferten Dokumentation der Karte.

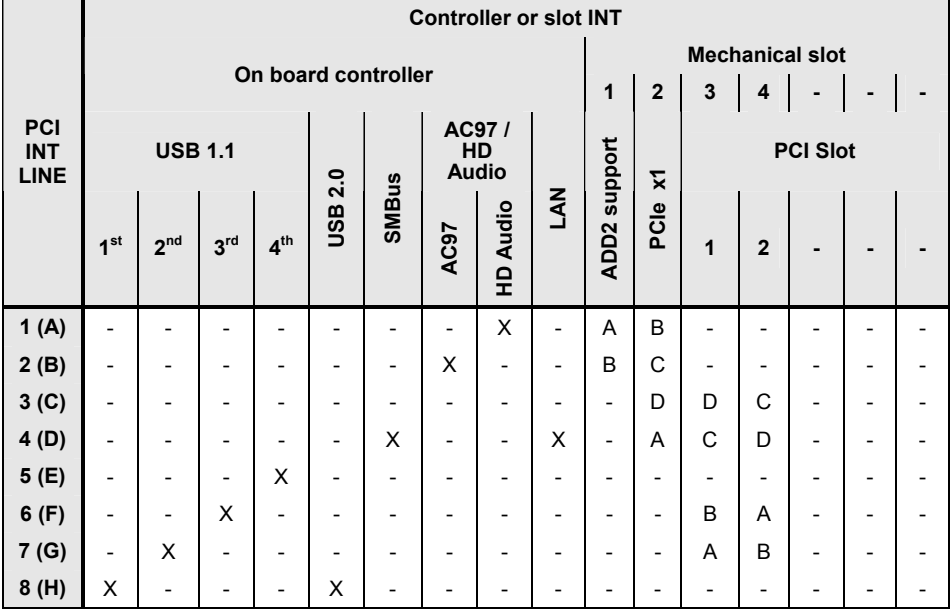

Die Zuordnung der PCI-Interrupts zu den IRQ Lines finden Sie in der folgenden Tabelle:

Verwenden Sie zuerst PCI-Steckplätze, die über eine einzige PCI IRQ Line verfügen (kein IRQ Sharing). Wenn Sie einen anderen PCI-Steckplatz mit IRQ Sharing benutzen müssen, überprüfen Sie, ob die Erweiterungskarte IRQ Sharing mit den anderen Geräten auf dieser PCI IRQ Line einwandfrei unterstützt. Auch die Treiber aller Karten und Komponenten an dieser PCI IRQ Line müssen IRQ Sharing unterstützen.

## **BIOS-Update**

#### **Wann sollte ein BIOS-Update durchgeführt werden?**

Fujitsu Siemens Computers stellt neue BIOS-Versionen zur Verfügung, um die Kompatibilität zu neuen Betriebssystemen, zu neuer Software oder zu neuer Hardware zu gewährleisten. Außerdem können neue BIOS-Funktionen integriert werden.

Ein BIOS-Update sollte auch immer dann durchgeführt werden, wenn ein Problem besteht, das sich durch neue Treiber oder neue Software nicht beheben lässt.

#### **Wo gibt es BIOS-Updates?**

Im Internet unter *www.fujitsu-siemens.com/support* finden Sie die BIOS-Updates.

#### **Wie funktioniert ein BIOS-Update?**

Sie haben zwei Möglichkeiten:

#### **1. BIOS-Update unter DOS mit startfähiger BIOS-Update-Diskette - Kurzbeschreibung**

- ► Laden Sie die Update-Datei von unserer Internet-Seite auf Ihren PC.
- Legen Sie eine leere Diskette (1,44 Mbyte) ein.
- ► Führen Sie die Update-Datei aus (z. B. *2331103.EXE*).
- ► Es wird eine startfähige Update-Diskette erstellt. Lassen Sie diese Diskette im Laufwerk.
- Starten Sie den PC neu.
- ► Folgen Sie den Bildschirmanweisungen.

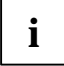

**i** Detaillierte Informationen zum BIOS-Update unter DOS finden Sie im Handbuch "BIOS-<br>Setup" (CD "Drivers & Utilities"). Setup" (CD "Drivers & Utilities").

#### **2. BIOS-Update unter Windows mit dem Utility DeskFlash**

Ein BIOS-Update kann mit dem Utility *DeskFlash* auch direkt unter Windows durchgeführt werden. *DeskFlash* befindet sich auf der CD "Drivers & Utilities" (unter *DeskUpdate*).

# **Grafik-Anschluss**

#### **Technische Daten**

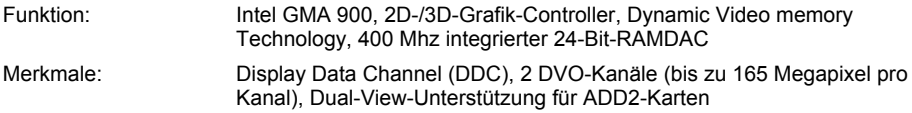

#### **Unterstützte Bildschirmauflösungen**

Abhängig vom verwendeten Betriebssystem gelten die nachfolgend angegebenen Bildschirmauflösungen für den Bildschirm-Controller auf dem Mainboard.

Wenn Sie einen anderen Bildschirm-Controller verwenden, finden Sie die unterstützten Bildschirmauflösungen in der Dokumentation zum Bildschirm-Controller.

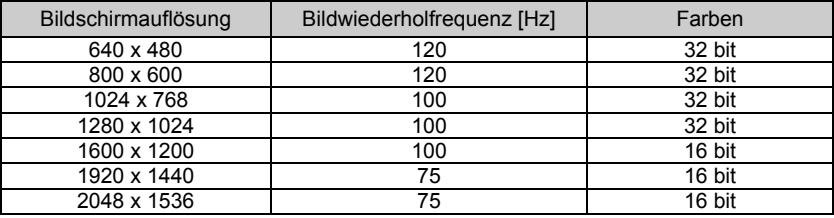

# **Mainboard D2331**

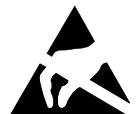

#### **Information about boards**

Be sure to observe the following for boards with ESD:

- You must always discharge static build up (e.g. by touching a grounded object) before working.
- The equipment and tools you use must be free of static charges.
- Remove the power plug from the mains supply before inserting or removing boards containing ESDs.
- Always hold boards with ESDs by their edges.
- Never touch pins or conductors on boards fitted with ESDs.

An overview of the features is provided in the data sheet.

## **Special features**

Your mainboard is available in different configuration levels. Depending on the configuration, your mainboard is equipped with or supports special features.

This manual describes the most important properties of this mainboard.

Additional information on mainboards is contained in the manual "Basic information on mainboard" on the "User Documentation" or "OEM Mainboard" CDs, or on the Internet.

## **Interfaces and connectors**

The location of the interfaces and connectors of your mainboard is specified at the beginning of the manual.

The components and connectors marked are not necessarily present on the mainboard.

## **External ports**

The location of the external connections of your mainboard is specified at the beginning of the manual.

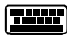

PS/2 keyboard port, purple **Serial interface**, turquoise

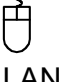

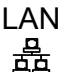

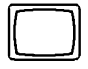

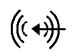

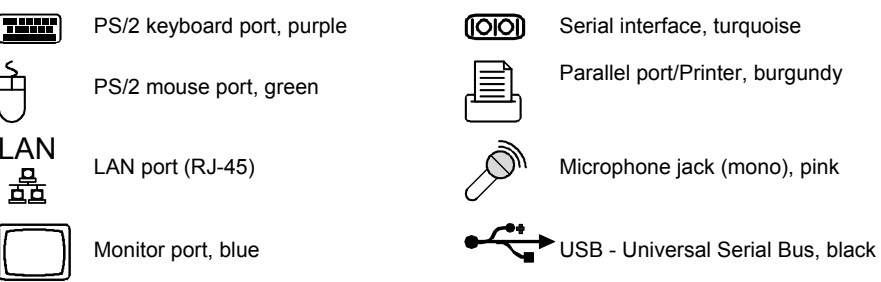

Audio input (Line in), light blue  $\left(\langle \cdot, \cdot \rangle \right)$  Audio output (Line out), light green

## **Installing/removing or replacing processor (with heat sink)**

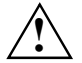

**1** Disconnect the system from the mains voltage before performing any of the tasks described below. Details are contained in the operating manual of your system.

#### **Technical data**

- Intel Pentium 4 with 533 or 800 MHz front side bus in the LGA775 design (Value FMB04A)
- Intel Celeron D with 533 MHz Front Side Bus in the LGA775 design
- A current list of the processors supported by this mainboard is available on the Internet at: *www.fujitsu-siemens.com/support*.

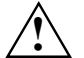

**! Never touch the underside of the processor. Even minor soiling such as grease from the skin can impair the processor's operation or destroy the processor. Place the processor in the socket with extreme care, as the spring contacts of the socket are very delicate and must not be bent. If one or more spring contacts are bent do not insert the processor in any case as it may be damaged by doing so. Please contact the responsible vendor.** 

► Remove the heat sink.

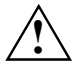

The processor socket ist covered with a protective cap to protect the spring contacts In a<br>warranty case the mainboard can only be taken back by Fujitsu Siemens Computers with<br>the protective can secured! the protective cap secured!

- Press down the lever and unhook it.
- ► Fold up the frame.

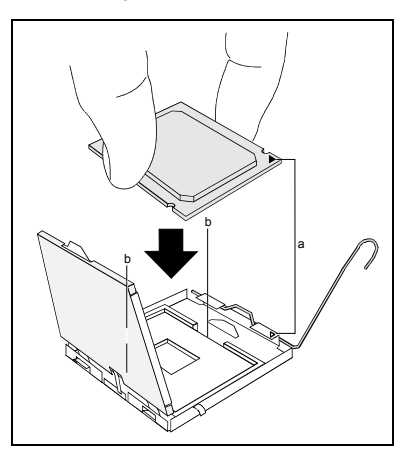

- Hold the processor between your thumb and index finger and insert it into the socket (b) so that the marking of the processor is aligned with the marking on the socket (a).
- ► Fold down the frame.
- Press the lever downward until it is hooked in again.
- Remove the protective cap and keep it.

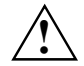

Please note that, depending on the heat<br>
sink used, different heat sink mounts are<br>
required on the mainboard required on the mainboard.

- Depending on the configuration variant, you must pull a protective foil off the heat sink or coat the heat sink with heat conducting paste before fitting it.
- Secure the heat sink depending on the model with four screws or push it into the mounts.

## **Installing/removing or replacing main memory**

#### **Technical data**

Technology: DDR2 533 SDRAM unbuffered DIMM modules 240-Pin; 1.8 V; 64 Bit, no ECC

Size: 256 Mbytes to 4 Gbyte DDR2 533 SDRAM

Granularity: 256, 512 or 1024 Mbyte for one socket

A current list of the memory modules recommended for this mainboard is available on the Internet at: *www.fujitsu-siemens.com/support*.

At least one memory module must be installed. Memory modules with different memory capacities can be combined.

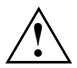

You may use only unbuffered 1.8 V memory modules without ECC.<br>
DDR2-DIMM-memory modules must meet the PC2-3200U or PC2-4200U specification.

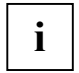

If you use more than one memory module, then make sure to distribute the memory<br> **i** modules over both memory channels. By doing this you use the performance advantages of the dual-channel mode.

The maximum system performance is given when the same memory size is used in Channel A and Channel B.

To simplify equipping, the slots are colour coded.

With a memory configuration of 4 Gbytes the visible and usable main memory can be reduced down to 3 Gbytes (depending on the system configuration).

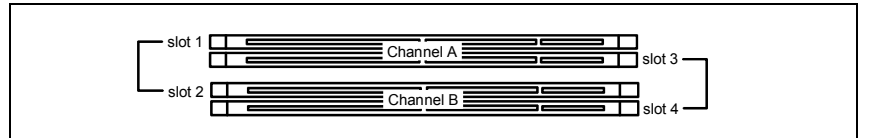

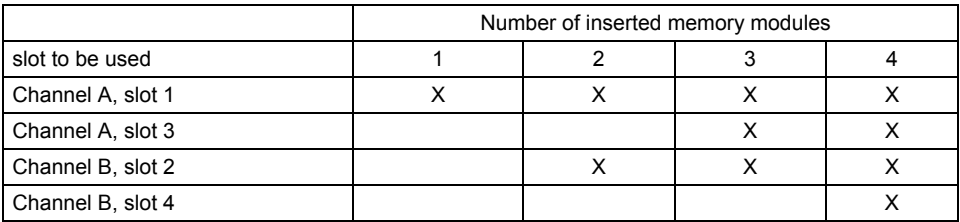

The installation/removal is described in the "Basic information on mainboard" manual.

## **PCI bus interrupts - Selecting correct PCI slot**

Extensive information on this section is contained in the manual "Basic information on mainboard".

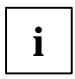

**i** To achieve optimum stability, performance and compatibility, avoid the multiple use of ISA IRQs or PCI IRQ Lines (IRQ sharing). Should IRQ sharing be unavoidable, then all involved devices and their drivers must suppor involved devices and their drivers must support IRQ sharing.

PCI IRQ Lines connect AGP slots, PCI slots and onboard components to the interrupt controller. PCI IRQ Lines are permanently wired on the mainboard.

Which ISA IRQs are assigned to the PCI IRQ Lines is normally automatically specified by the BIOS (see "BIOS Setup" description).

#### **Monofunctional expansions cards**

Standard AGP and PCI expansion cards require a maximum of one interrupt, which is called the PCI interrupt INT A. Expansion cards that do not require an interrupt can be installed in any desired slot.

#### **Multifunctional expansion cards or expansion cards with integrated PCI-PCI bridge**

These expansion cards require up to four PCI interrupts: INT A, INT B, INT C, INT D. How many and which of these interrupts are used is specified in the documentation provided with the card.

The assignment of the PCI interrupts to the IRQ Lines is shown in the following table:

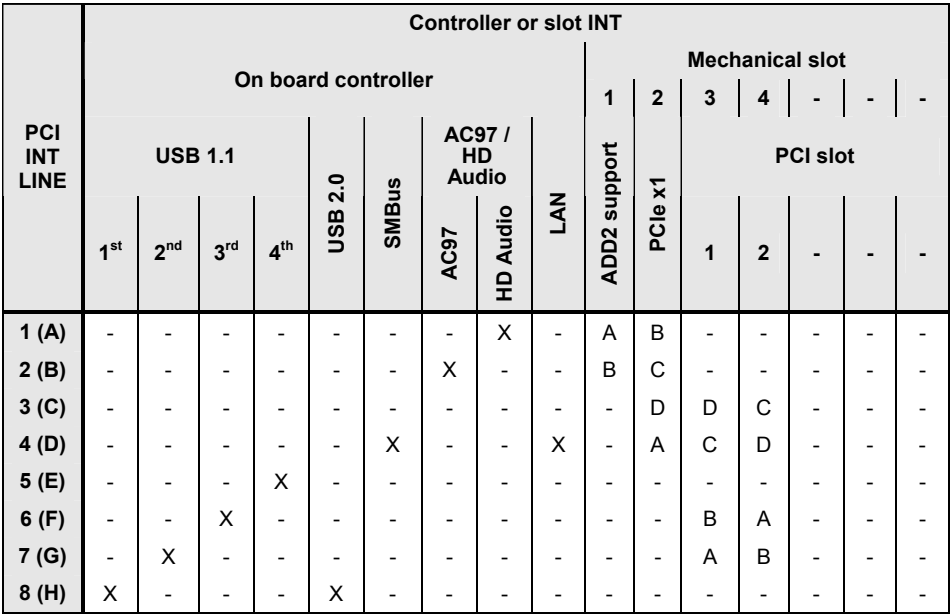

Use the first PCI slots that have a single PCI IRQ Line (no IRQ sharing). If you must use another PCI slot with IRQ sharing, check whether the expansion card properly supports IRQ sharing with the other devices on this PCI IRQ Line. The drivers of all cards and components on this PCI IRQ Line must also support IRQ sharing.

# **BIOS update**

#### **When should a BIOS update be carried out?**

Fujitsu Siemens Computers makes new BIOS versions available to ensure compatibility to new operating systems, new software or new hardware. In addition, new BIOS functions can also be integrated.

A BIOS update should always also be carried out when a problem exists that cannot be solved with new drivers or new software.

#### **Where can I obtain BIOS updates?**

The BIOS updates are available on the Internet at *www.fujitsu-siemens.com/support*.

#### **How does a BIOS update work?**

You have two ways of doing this:

#### **1. BIOS update under DOS with bootable BIOS update floppy disk - brief description**

- ► Download the update file from out website to your PC.
- Insert an empty floppy disk (1.44 Mbyte).
- ► Run the update file (e.g. *2331103.EXE*).
- A bootable update floppy disk is created. Leave this floppy disk in the drive.
- ► Restart the PC.
- ► Follow the instructions on screen.

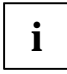

**i** Detailed information on the BIOS update under DOS is provided in the manual "BIOS<br>Setup" ("Drivers & Utilities" CD). Setup" ("Drivers & Utilities" CD).

#### **2. BIOS update under Windows with DeskFlash utility**

A BIOS update can also be carried out directly under Windows with the *DeskFlash* utility. *DeskFlash* is contained on the "Drivers & Utilities" CD (under *DeskUpdate*).

# **Graphics port**

#### **Technical data**

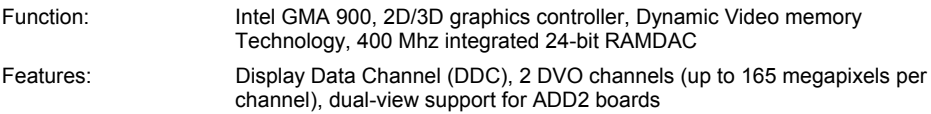

#### **Screen resolution**

Depending on the operating system used, the screen resolutions in the following table refer to the mainboard screen controller.

If you are using an external screen controller, you will find details of supported screen resolutions in the operating manual or technical manual supplied with the controller.

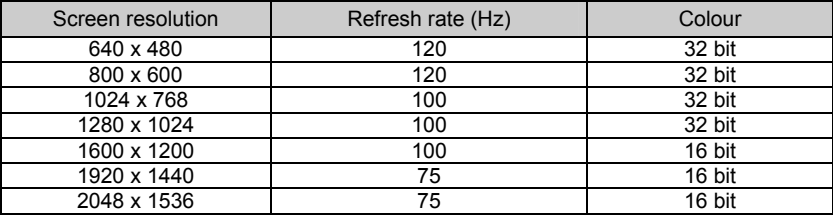

# **Mainboard D2331**

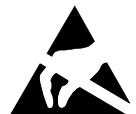

#### **Указания по модулям**

Для модулей с EGB обязательно учитывайте следующее:

- Перед работой с модулями требуется статически разрядить свое тело (например посредством касания какого-либо заземленного предмета).
- Исключить возможность статического заряда используемых устройств и инструментов.
- Перед установкой или снятием модулей выньте вилку сетевого кабеля из розетки.
- Касайтесь только кромок модулей.
- Не прикасайтесь к штифтовым выводам или печатным проводникам модуля.

Обзор производственных показателей Вы найдете в техническом паспорте!

### **Отличительные особенности**

Вы можете приобрести Вашу материнскую плату в различных конфигурационных исполнениях. Ваша материнская плата обладает определенными показателями или поддерживает их в зависимости от её конфигурации.

В этом Руководстве по эксплуатации Вы найдете описание важнейших свойств этой материнской платы.

Дальнейшую информацию о материнских платах Вы найдете в руководстве "Basic information on mainboard" («Базисная информация о материнской плате») на компакт-диске "User Documentation" или "OEM Mainboard" или же в Интернете.

## **Средства сопряжения и штекерные разъемы**

Информацию о расположении средств сопряжения и штекерных разъемов на Вашей материнской плате Вы найдете в начале Руководства по эксплуатации.

Помеченные компоненты и штекерные разъемы могут отсутствовать на материнской плате.

### **Внешние средства сопряжения**

Информацию о расположении внешних средств сопряжения на Вашей материнской плате Вы найдете в начале Руководства по эксплуатации.

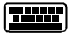

Порт клавиатуры PS/2, фиолетовый

последовательный интерфейс, бирюзовый

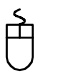

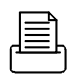

**TOIOT** 

Порт мыши PS/2, зеленый Параллельный интерфейс/принтер, темно-красный

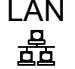

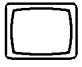

Порт монитора, синий USB - Universal Serial Bus

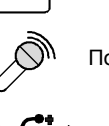

 $\mathsf{AN}$  Порт LAN (RJ-45) Порт микрофона, розовый

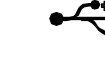

(универсальная последовательная шина), черный

Аудиовход (Line in), светло-синий  $\left(\langle \cdot, \cdot \rangle\right)$  Аудиовыход (Line out), светло-((<<del>+)))</del>

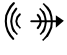

зеленый

## **Монтаж/демонтаж или замена процессоров (с радиатором)**

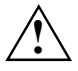

**!** Для осуществления всех описанных здесь работ Ваша система должна быть полностью отключена от сетевого напряжения! Более подробную информацию об этом Вы найдете в руководстве по эксплуатации Вашей системы.

#### **Teхнические данные**

- Intel Pentium 4 с 533 / 800 МГц Front Side Bus в конструктивном исполнении LGA775 (Value FMB04A)
- Intel Celeron D с 533 МГц Front Side Bus в конструктивном исполнении LGA775
- Актуальный список процессоров, поддерживаемых этой материнской платой, Вы найдете в Интернете на сайте: *www.fujitsu-siemens.com/support*.

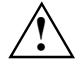

↑ Ни в коем случае не прикасайтесь к нижней стороне процессора. Уже малейшие<br>→ Загрязнения, как например, жир на коже, могут негативно сказаться на работе<br>→ Пренессоро или же разрушить его **процессора или же разрушить его. Устанавливайте процессор в разъем очень осторожно, поскольку пружинные контакты на разъеме очень чувствительны и их нельзя изгибать. В том случае, если один или несколько пружинных контактов изогнуты, ни в коем случае не устанавливайте процессор, поскольку из-за этого он может быть поврежден. Пожалуйста, обратитесь непосредственно к компетентному продавцу.** 

► Удалите радиатор.

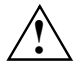

**• Разъем для процессора закрыт защитной пластинкой для защиты пружинных<br>контактов. В случае предъявления гарантийных претензий возвращаемая<br>материчекая прата может быть причата топыке при чапинии прикроплениюй** материнская плата может быть принята только при наличии прикрепленной защитной пластинки фирмы Fujitsu Siemens Computers!

- Нажмите на рычаг и поднимите его.
- Поднимите устройство крепления вверх.

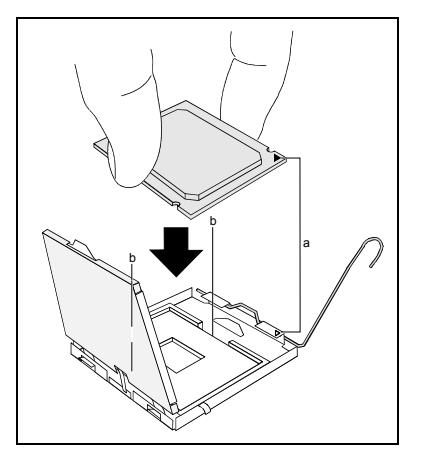

- Держите процессор большим и указательным пальцами и вставьте его в разъем (b) так, чтобы маркировка на процессоре по своему расположению полностью совпала с маркировкой на разъеме (а).
- ► Опустите устройство крепления вниз.
- Нажмите на рычаг вниз до щелчка, означающего, что процессор закреплен.
- ► Удалите защитную пластинку и сохраняйте ее.

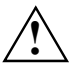

**1 Пожалуйста, учитывайте то, что в<br>3ависимости от используемого радиатора**<br>19 иодиатеричекой прото тробуется на материнской плате требуются различные устройства крепления радиатора.

- В зависимости от варианта конфигурации перед установкой радиатора Вы должны снять защитную пленку с радиатора, или же покрыть радиатор теплопроводящей пастой.
- ► Укрепите радиатор (в зависимости от конфигурации) при помощи четырех шурупов или же вставьте его в крепеж.

## **Монтаж/демонтаж или замена ОЗУ**

#### **Teхнические данные**

Технология: DDR2 533 SDRAM модули DIMM без буферизации 240-Pin; 1,8 В; 64 бит, без ECC

Общий размер: 256 Мбайта до 4 Гбайтов DDR2 533 SDRAM

Размеры модулей: 256, 512 или 1024 Mбайтов на каждом модуле

Актуальный список модулей памяти, рекомендованных для этой материнской платы, Вы найдете в Интернете на сайте: *www.fujitsu-siemens.com/support*.

Необходимо встроить хотя бы один модуль памяти. Можно комбинировать модули памяти с различной ёмкостью ЗУ.

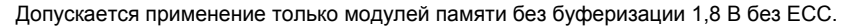

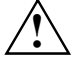

**!** Допускается применение только модулей памяти без буферизации 1,8 <sup>В</sup> без ECC. Модули памяти DDR2-DIMM должны соответствовать спецификации PC2-3200U или PC2-4200U.

**i**

Если вы используете больше одного модуля памяти, следите за тем, чтобы модули памяти были распределены на обоих каналах с памятью. За счет этого Вы будете использовать преимущества рабочих характеристик двухканального режима Dual-Channel-Mode.

Максимальные рабочие характеристики достигаются в том случае, если на каналах Channel A и Channel B используются модули памяти с одинаковыми размерами.

Для облегчения комплектации элементами разъемы (Слот) обозначены цветной маркировкой.

При конфигурации памяти размером в 4 Гбайта видимое и используемое ОЗУ может быть сокращено до 3 Гбайтов (в зависимости от конфигурации системы).

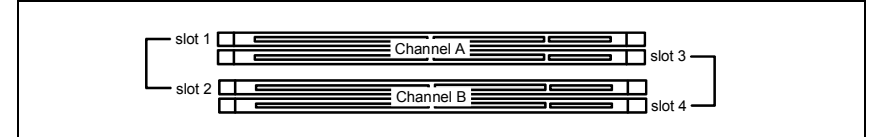

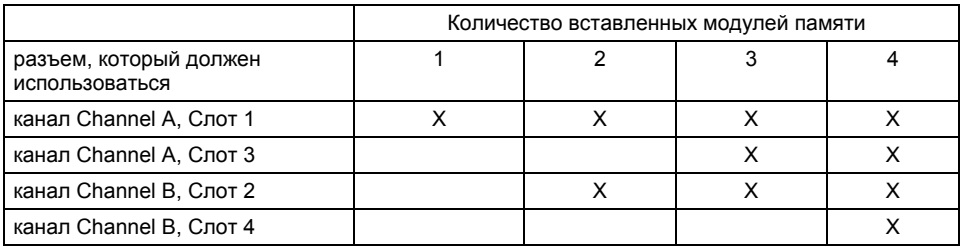

Монтаж и демонтаж описаны в руководстве по эксплуатации "Basic information on mainboard".

## **Шины прерывания PCI – выбор правильного PCI-разъема**

Подробную информацию к этому разделу Вы найдете в руководстве "Basic information on mainboard" («Базисная информация о материнской плате»).

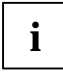

**i** Для того, чтобы достичь оптимальной стабильности, рабочих характеристик и<br>**i** совместимости, избегайте многократного использования ISA IRQ или PCI IRQ Lines<br>(IDQ Checine) Геду частного использования и совмести и прода (IRQ Sharing). Если нельзя отказаться от механизма совместного использования прерываний (IRQ Sharing), то все задействованные устройства и их драйверы должны поддерживать IRQ Sharing.

Линии PCI IRQ Lines соединяют разъемы AGP, PCI и компоненты Onboard с контроллером прерывания. Линии PCI IRQ Lines стационарно смонтированы на материнской плате.

Обычно BIOS автоматически назначает соответствующие ISA IRQ на PCI IRQ Lines (см. описание «BIOS-Setup»).

#### **Монофункциональные расширительные платы**

Для стандартных расширительных плат AGP и PCI требуется максимум одна линия прерывания, обозначаемая как PCI Interrupt INT A. Расширительные платы, не нуждающиеся в линиях прерывания, можно встраивать в любой разъем.

#### **Многофункциональные расширительные платы или расширительные платы со встроенным мостом PCI-PCI**

Для этих расширительных карт может потребоваться до четырех линий прерывания PCI: INT A, INT B, INT C, INT D. О том, сколько и какие из этих линий прерывания задействованы, Вы узнаете из приложенной к поставке документации к плате.

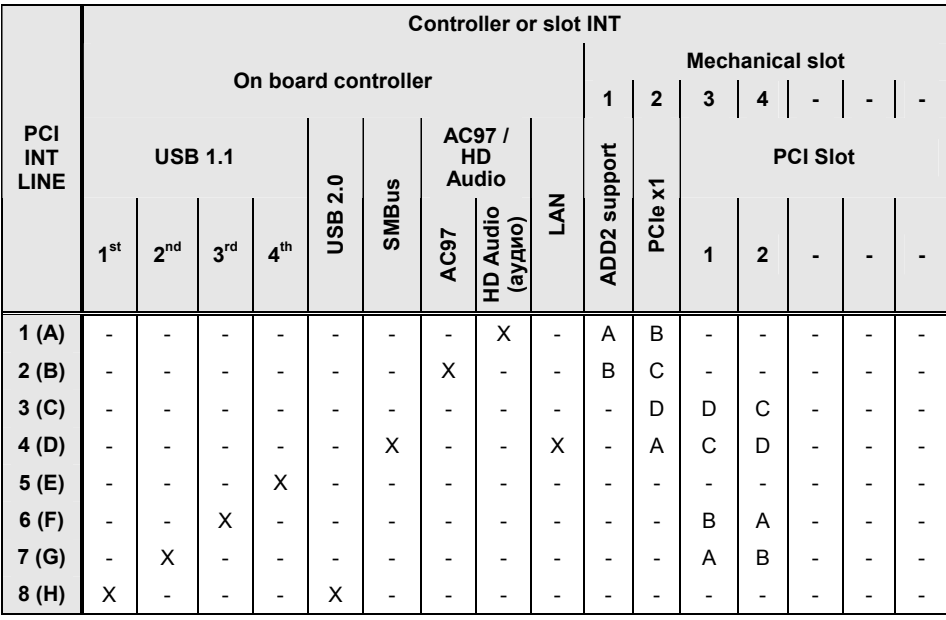

Назначение прерываний PCI на IRQ Lines Вы найдете в следующей таблице:

Используйте сначала разъемы (монтажные гнезда) PCI, имеющие одну единственную линию PCI IRQ (не IRQ Sharing). Если Вам требуется использовать другой разъем PCI с IRQ Sharing, проверьте, поддерживает ли расширительная плата IRQ Sharing надлежащим образом другие устройства на данной линии PCI IRQ Line. Также и драйверы всех плат и компонент на этой линии PCI IRQ Line должны поддерживать IRQ Sharing.

# **Обновление BIOS**

#### **Когда необходимо обновить BIOS?**

Фирма Fujitsu Siemens Computers предоставляет в распоряжение пользователя новые версии BIOS для того, чтобы обеспечить совместимость с новыми операционными системами, с новым программным обеспечением или с новым техническим обеспечением. Кроме того, имеется возможность для интеграции новых функций BIOS.

BIOS всегда необходимо обновлять также и в том случае, если имеется проблема, которую не удается удалить за счет инсталляции нового драйвера или нового программного обеспечения.

#### **Где можно найти новые версии BIOS?**

Вы найдете новые версии BIOS в Интернете на сайте: *www.fujitsu-siemens.com/support*.

#### **Как функционирует обновление BIOS?**

У Вас есть две возможности:

#### **1. Обновление BIOS в DOS при помощи дискеты начальной загрузки с обновленной версией BIOS - краткое описание**

- Скачайте файл с обновленной версией с нашего сайта в Интернете на Ваш компьютер.
- ► Вставьте в дисковод пустую дискету (1,44 Мб).
- ► Запустите файл с обновленной версией (например, *2331103.EXE*).
- Так будет создана дискета начальной загрузки с обновленной версией. Оставьте дискету в дисководе.
- ► Перезагрузите ПК.
- ► Выполняйте указания, высвечивающиеся на дисплее.

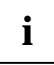

**i** Подробную информацию о обновлении BIOS в DOS Вы найдете в руководстве<br>
"BIOS-Setup" (компакт-диск "Drivers & Utilities"). "BIOS-Setup" (компакт-диск "Drivers & Utilities").

#### **2. Обновление BIOS в Windows с использованием утилиты DeskFlash**

Обновление BIOS может быть также осуществлено с помощью утилиты *DeskFlash* непосредственно в Windows. *DeskFlash* находится на компакт-диске "Drivers & Utilities" (в разделе *DeskUpdate*).

# **Графический порт**

#### **Teхнические данные**

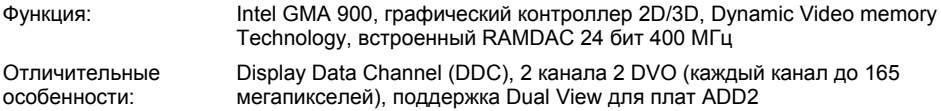

#### **Поддерживаемые параметры разрешения экрана**

В зависимости от используемой операционной системы указанные ниже параметры разрешения экрана действительны для контроллера монитора на материнской плате.

В случае использования другого контроллера монитора Вы найдете поддерживаемые параметры разрешения экрана в документации на контроллер монитора.

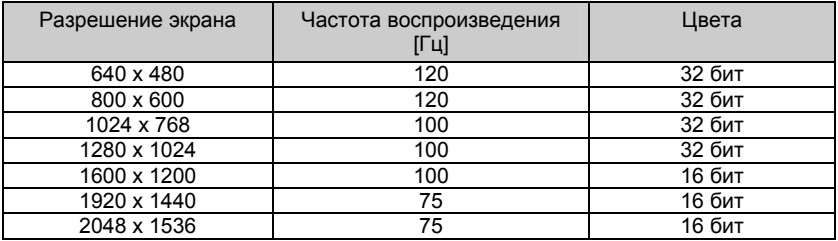

# **Mainboard D2331**

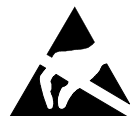

#### **Remarques relatives aux cartes**

Respectez impérativement les consignes suivantes avec les cartes équipées de composants sensibles à l'électricité statique :

- Vous devez vous décharger de l'électricité statique (en touchant un objet relié à la terre, par exemple) avant de manipuler les cartes.
- Les appareils et outils utilisés doivent être dépourvus de toute charge statique.
- Débranchez les câbles avant de connecter ou de déconnecter les cartes.
- Manipulez les cartes en les tenant uniquement par leurs bords.
- Evitez de toucher les broches ou les circuits d'une carte.

Vous trouverez un aperçu des caractéristiques de performances dans la fiche technique !

## **Caractéristiques**

Votre carte mère est disponible en plusieurs niveaux d'équipement. Suivant sa configuration, votre carte mère possède ou supporte certaines caractéristiques.

Vous trouverez dans ce manuel une description des principales caractéristiques de cette carte mère.

Vous trouverez d'autres informations sur les cartes mères dans le manuel "Basic information on mainboard" sur le CD "User Documentation" ou "OEM Mainboard" ainsi que sur Internet.

## **Ports et connecteurs**

Vous trouverez au début du manuel la position des ports et des connecteurs sur votre carte mère.

Les composants et connecteurs marqués ne doivent pas être disponibles sur la carte mère.

### **Ports externes**

Vous trouverez au début du manuel la position des ports externes de votre carte mère.

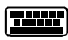

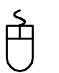

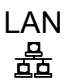

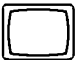

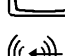

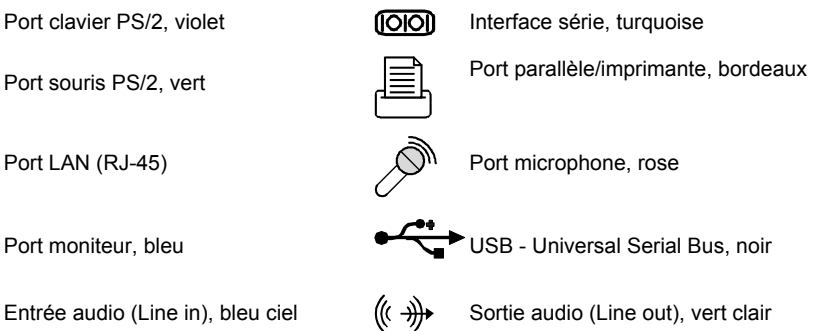

## **Monter/démonter ou remplacer le processeur (avec refroidisseur)**

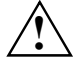

Avant de procéder à toutes les étapes décrites ici, il est indispensable de séparer<br>
intégralement votre système de la tension de secteur ! Vous trouverez à ce propos d'autres indications détaillées dans le manuel de votre système.

#### **Caractéristiques techniques**

- Intel Pentium 4 avec bus frontal 533 ou 800 MHz en configuration LGA775 (Value FMB04A)
- Intel Celeron D avec bus FSB (Front Side Bus) 533 MHz en configuration LGA775
- Vous trouverez une liste actualisée des processeurs supportés par cette carte mère sur Internet à l'adresse suivante : *www.fujitsu-siemens.com/support*.

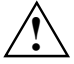

**a** Ne touchez jamais la face inférieure du processeur. De légères salissures comme le gras de la peau peuvent perturber le fonctionnement du processeur ou le détruire.<br> **Exercise de la processeur avec le plus grande préce Posez le processeur avec la plus grande précaution sur son emplacement car les broches de l'emplacement sont très sensibles et ne peuvent être pliées. Si une ou plusieurs broches sont pliées, ne posez le processeur en aucun cas sur son emplacement sous peine de l'endommager. Adressez-vous directement à votre revendeur.** 

► Retirez le refroidisseur.

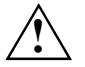

**!** L'emplacement réservé au processeur est recouvert d'un capot protecteur qui protège les broches. En cas de garantie, la carte mère sera uniquement acceptée par Fujitsu Siemens Computers si le capot protecteur est en place !

- ► Appuyez sur le levier et écartez-le.
- Relevez le support vers le haut.

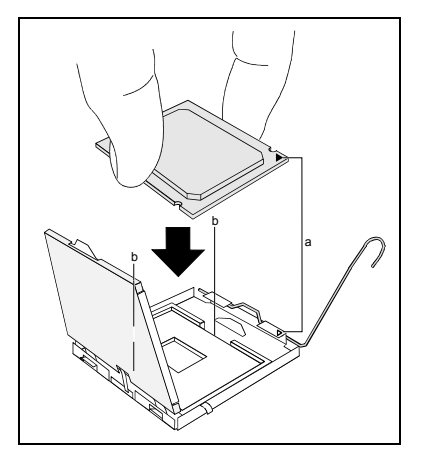

- Saisissez le processeur entre le pouce et l'index et posez-le sur son emplacement (b) de telle sorte que la position de l'encoche du processeur coïncide avec la position de l'encoche sur l'emplacement (a).
- Relevez le support vers le bas.
- Rabaissez le levier jusqu'à ce qu'il se remette en place.
- Retirez le capot protecteur et conservez-le.

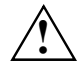

**!** Veuillez tenir compte du fait que les clips de fixation du refroidisseur nécessaires sur la carte mère varient en fonction du type de refroidisseur utilisé.

- Suivant le modèle, vous devez soit retirer un film de protection du refroidisseur soit enduire le refroidisseur d'une pâte conductrice de chaleur avant de le remonter.
- ► Fixez le refroidisseur suivant le modèle à l'aide de quatre vis ou enfichez-le dans les fixations.

## **Monter/démonter ou remplacer le processeur**

#### **Caractéristiques techniques**

Technologie : Modules DIMM DDR2 533 SDRAM sans tampon 240 broches ; 1,8 V; 64 bits, non-CCE

Taille : 256 Mo jusqu'à 4 Go DDR2 533 SDRAM

Tailles des modules : 256, 512 ou 1024 Moctets par module

Vous trouverez une liste actualisée des modules d'extension mémoire recommandés pour cette carte mère sur Internet à l'adresse suivante : *www.fujitsu-siemens.com/ support*.

Au moins un module d'extension mémoire doit être monté. Il est possible de combiner des modules d'extension mémoire de capacités différentes.

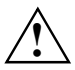

Vous ne pouvez utiliser que des modules mémoires 1,8 V sans tampon sans CCE.<br>Les modules mémoire DDR2-DIMM doivent être conformes à la spécification PC2-3200U ou PC2-4200U.

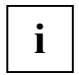

Si vous utilisez plus d'un module mémoire, veillez à répartir les modules mémoire sur les<br> **i** deux canaux mémoire. Cette précaution vous permet de bénéficier des gains de<br>
a précaution d'autresse de la précaution d'autres performances offerts par le mode bi-canal (dual channel).

Les performances système maximales s'obtiennent lorsque la quantité de mémoire vive est la même dans le canal A et dans le canal B.

Pour faciliter le montage des modules, les emplacements (slots) sont marqués de codes couleur.

Dans le cas d'une configuration mémoire de 4 Goctets, la mémoire visible et utilisable peut être réduite à 3 Goctets maximum (selon la configuration du système).

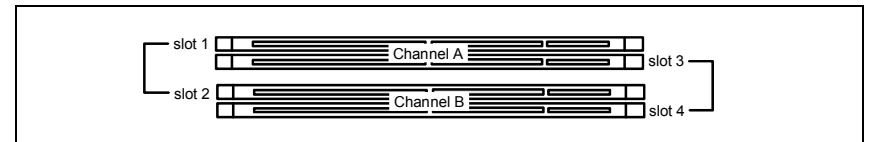

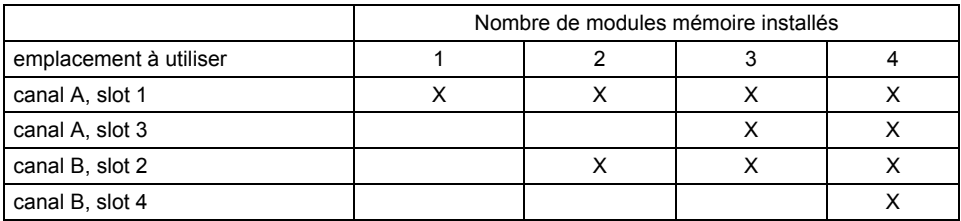

Le montage/démontage est décrit dans le manuel "Basic information on mainboard".

## **Interruptions de BUS PCI - Sélection du logement PCI adéquat**

Vous trouverez de plus amples informations sur ce chapitre dans le manuel "Basic information on mainboard".

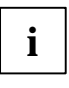

Afin d'obtenir une stabilité, des performances et une compatibilité optimales, évitez<br>
l'utilisation multiple de lignes IRQ ISA ou IRQ PCI (IRQ Sharing). Si l'IRQ Sharing est<br>
linévitable teus les périphériques impliquée e inévitable, tous les périphériques impliqués et leurs pilotes doivent supporter l'IRQ Sharing.

Les lignes IRQ PCI relient les ports AGP, les ports PCI et les composants embarqués avec le contrôleur d'interruption. Les lignes IRQ PCI sont câblées de manière fixe sur la carte mère.

L'affectation des IRQ ISA aux lignes IRQ PCI est normalement fixée automatiquement par le BIOS (voir description "Setup du BIOS").

#### **Cartes d'extension monofonctionnelles**

Les cartes d'extension AGP et PCI standard ont besoin tout au plus d'une interruption, désignée comme interruption PCI INT A. Les cartes d'extension ne nécessitant aucune interruption peuvent être montées dans n'importe quel logement.

#### **Cartes d'extension multifonctions ou cartes d'extension avec pont PCI-PCI intégré**

Ces cartes d'extension requièrent jusqu'à quatre interruptions PCI : INT A, INT B, INT C, INT D. Le nombre et la nature des interruptions utilisées figurent dans la documentation livrée avec la carte.

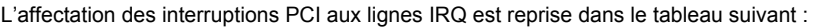

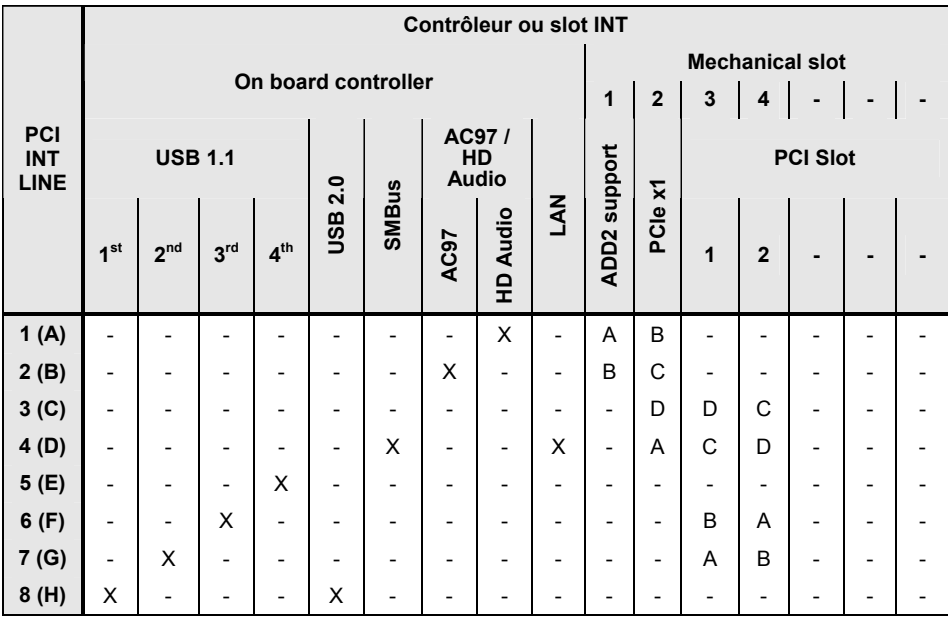

Commencez par utiliser des logements PCI disposant d'une seule ligne IRQ PCI (pas d'IRQ Sharing). Si vous devez utiliser un autre logement PCI avec IRQ Sharing, vérifiez si la carte d'extension IRQ Sharing supporte parfaitement les autres périphériques de cette ligne IRQ PCI. Les pilotes de toutes les cartes et composants de cette ligne IRQ PCI doivent également supporter l'IRQ Sharing.

# **Mise à jour du BIOS**

#### **Quand une mise à jour du BIOS est-elle nécessaire ?**

Fujitsu Siemens Computers propose de nouvelles versions du BIOS afin de garantir la compatibilité avec les nouveaux systèmes d'exploitation, les nouveaux logiciels ou le nouveau matériel. De nouvelles fonctionnalités du BIOS peuvent en outre être intégrées.

Une mise à jour du BIOS est toujours nécessaire en cas de problème ne pouvant être résolu par l'utilisation de nouveaux pilotes ou logiciels.

#### **Où se procurer des mises à jour du BIOS ?**

Les mises à jour du BIOS sont disponibles sur Internet à l'adresse suivante : *www.fujitsu-siemens.com/ support*.

#### **Comment fonctionne une mise à jour du BIOS ?**

Deux possibilités s'offrent à vous :

#### **1. Mise à jour du BIOS sous DOS avec disquette de mise à jour du BIOS opérationnelle - Brève description**

- Téléchargez sur votre PC le fichier de mise à jour sur notre page Internet.
- Introduisez une disquette vierge (1,44 Moctets).
- ► Lancez l'exécution du fichier de mise à jour (p. ex. : *2331103.EXE*).
- Une disquette amorcable de mise à jour est créée. Laissez cette disquette dans le lecteur de disquettes.
- ► Redémarrez le PC.
- ► Suivez les instructions à l'écran.

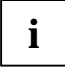

Vous trouverez des informations détaillées sur une mise à jour du BIOS sous DOS dans le manuel "BIOS-Setup" (CD "Drivers & Utilities").

#### **2. Mise à jour du BIOS sous Windows avec l'utilitaire DeskFlash**

Le BIOS peut également être mis à jour directement sous Windows avec l'utilitaire *DeskFlash*. *DeskFlash* se trouve sur le CD "Drivers & Utilities" (sous *DeskUpdate*).

# **Port graphique**

#### **Caractéristiques techniques**

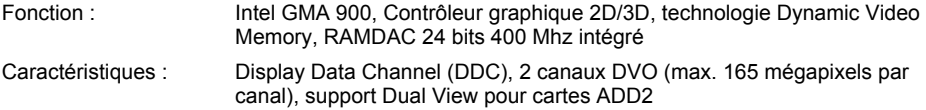

#### **Résolutions d'écran supportées**

Le contrôleur d'écran de la carte mère présente les résolutions d'écran indiquées ci-après, en fonction du système d'exploitation utilisé.

Si vous utilisez un autre contrôleur d'écran, les résolutions d'écran supportées sont reprises dans la documentation relative au contrôleur d'écran.

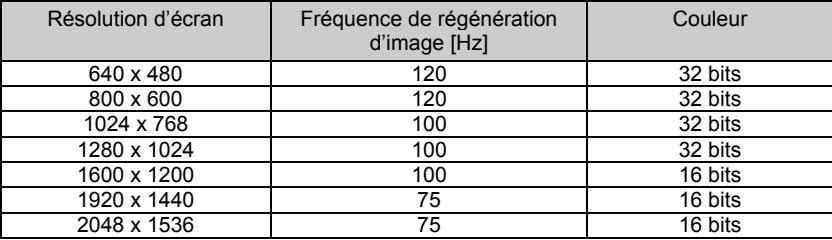

# **Mainboard D2331**

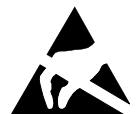

#### **Yapı gruplarına ilişkin bilgiler**

EGB'li yapı gruplarında mutlaka şunlara dikkat edin:

- Modüller ile çalışmadan önce kendinizdeki statik yüklenmeyi deşari etmelisiniz (örneğin topraklanmış bir cisime dokunarak).
- Kullanılan cihaz ve aletlerde statik yüklenme olmamalıdır.
- Modülleri yerleştirmeden veya çekmeden önce şebeke fişini prizden çekiniz.
- Modülleri yalnız kenarından tutunuz.
- Modülün üzerindeki bağlantı uçlarına veya iletkenlere dokunmayın.

Performans özellikleri hakkında bir genel bakış teknik özellikler belgesindedir!

## **Özel karakteristikleri**

Anakartınız çeşitli donanım kademelerinde mevcuttur. Anakartınız, konfigürasyonuna bağımlı olarak belirli karakteristiklere sahiptir veya belirli karakteristikleri destekler.

Bu anakartın önemli özellikleri bu el kitabı içinde açıklanmıştır.

Anakartlara ilişkin daha fazla bilgiyi "User Documentation" veya "OEM Mainboard" CD'si üzerindeki "Anakart Temel Bilgileri" el kitabı içinde yada internette bulabilirsiniz.

# **Bağlantılar ve fişli konektörler**

Anakartınızın bağlantılarının ve fişli konektörlerinin pozisyonunu el kitabının başında bulabilirsiniz. İşaretlenmiş olan komponentlerin ve fişli konektörlerin anakart üzerinde mevcut olması şart değildir.

## **Harici bağlantılar**

Anakartınızın harici bağlantılarının pozisyonunu el kitabının başında bulabilirsiniz.

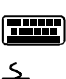

PS/2-klavye bağlantı yeri, mor **SALA Serivel port, turkuaz** 

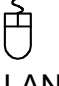

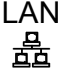

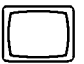

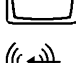

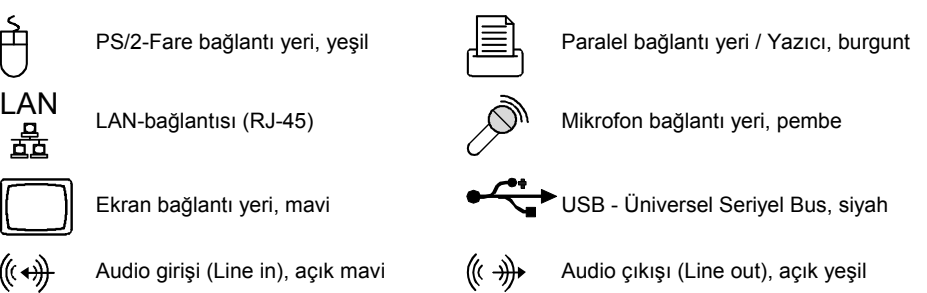

## **İşlemcinin takılması- / sökülmesi veya değiştirilmesi (soğutma bloğu ile)**

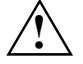

Burada açıklanan tüm çalışmalar için sisteminizin şebeke voltajından tamamen ayırılmış<br>1991-ci yanası şarttır! Bununla ilgili daha ayrıntılı bilgileri sisteminizin işletme kılavuzu içinde<br>1991-ci yanakilir bulabilirsiniz.

#### **Teknik veriler**

- 533 veya 800 MHz Front Side Bus'lı, LGA775 model Intel Pentium 4 (Value FMB04A)
- 533 MHz Front Side Bus'lı, LGA775 model Intel Celeron D
- Bu anakartın desteklediği işlemcilerin aktüel bir listesini internette şu adres altında bulabilirsiniz: *www.fujitsu-siemens.com/support*.

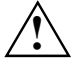

Asla işlemcinin alt yüzüne dokunmayın. Derinizin üzerinde bulunan örneğin yağ gibi<br>│ │ │ │ hafif kirler dahi işlemcinin çalışmasını olumsuz etkileyebilir veya işlemciyi tahrip<br>│ │ │ △ dobilir **edebilir.** 

**İşlemci yuvasının yaylı kontakları çok hassas olduğundan ve bükülmeleri yasak olduğundan işlemciyi çok itinalı bir şekilde yuvasına oturtun. Bir veya birden fazla yaylı kontak bükülmüşse işlemciyi kesinlikle yerleştirmeyin, aksi takdirde işlemciye hasar verilebilir. Lütfen direkt olarak sizin için yetkili satıcıya başvurun.** 

Soğutma bloğunu çıkarın.

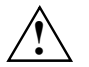

**| İşlemcinin yuvası yaylı kontakların korunması için bir koruyucu kapakla örtülmüştür.<br>| Garanti durumunda anakartın yalnızca koruyucu kapak takılı vaziyette ise Fujitsu Siemens<br>| Computers terstindan geri elinmesi mümkün** Computers tarafından geri alınması mümkündür!

- Mandalın üzerine bastırın ve yerinden çıkarın.
- Tutucuyu yukarıya doğru açın.

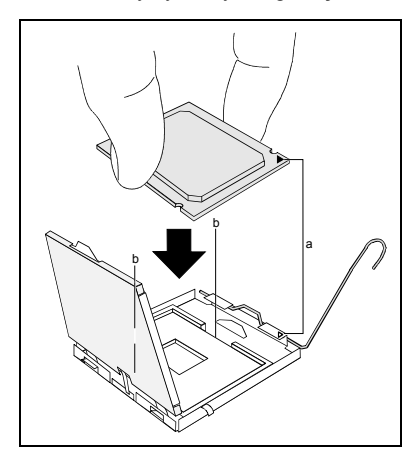

- ► İşlemciyi başparmağınız ve işaret parmağınızla tutun ve işlemcinin işareti yuvadaki işaretle örtüşecek (a) şekilde işlemciyi yuvasının (b) içine takın.
- Tutucuyu aşağıya doğru kapatın.
- Mandalı yerine geçinceye kadar aşağıya baştırın.
- ► Koruyucu kapağı çıkarın ve bunu saklayın.

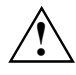

Anakart üzerinde, kullanılan soğutma<br>bloğuna göre farklı soğutma bloğu<br>tutusularının astekli elduğunu lütfen d tutucularının gerekli olduğunu lütfen dikkate alın.

- Modeline göre soğutma bloğundan bir koruyucu folyoyu çıkarmanız gerekecektir veya bloğu yerine oturtmadan önce soğutma bloğuna ısı iletme malzemesi sürmelisiniz.
- ► Soğutma bloğunu modeline göre dört cıvata ile tespit edin veya bağlantı yerlerine yerleştirin.

# **Ana belleğin takılması-/sökülmesi veya değiştirilmesi**

#### **Teknik veriler**

Teknoloji: DDR2 533 SDRAM tampon belleksiz DIMM modülleri 240-Pin; 1,8 V; 64 Bit, ECC'siz

Toplam büyüklük: 256 Mbyte'den 4 Gbyte DDR2 533 SDRAM'ye kadar

Modül boyutları: Modül başına 256, 512 veya 1024 Mbyte

Bu anakart için tavsiye edilen bellek modüllerinin aktüel bir listesini internette şu adreste bulabilirsiniz: *www.fujitsu-siemens.com/support*.

En az bir adet bellek modülünün takılı olması şarttır. Farklı bellek kapasitesine sahip olan bellek modüllerinin kombinasyonu mümkündür.

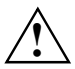

Yalnızca ECC'siz tampon belleksiz 1,8 V bellek modüllerinin kullanılması serbesttir.<br>DDR2-DIMM bellek modüllerinin PC2-3200U- veya PC2-4200U spesifikasyonuna uygun olması sarttır.

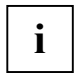

Eğer birden fazla bellek modülü kullanırsanız, bellek modüllerini her iki bellek kanalına ayırmaya dikkat edin. Bu şekilde Dual-Channel modunun performans avantajlarından faydalanmış olursunuz.

Eğer Channel A ve Channel B içinde aynı büyüklükte olan bellek kullanılırsa maksimum sistem performansı sağlanmış olur.

Bellek donatma işleminin kolaylaştırılması için bellek yuvaları (Slots) renklidir.

4 Gbyte olan bir bellek konfigürasyonunda görülebilen ve kullanılabilen ana bellek 3 Gbyte'a kadar azaltılmış olabilir (sistemin konfigürasyonuna bağımlıdır).

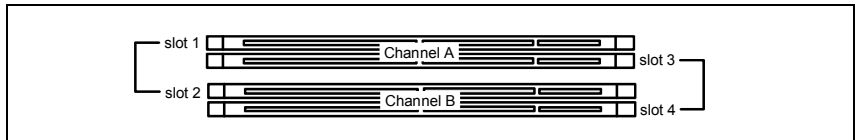

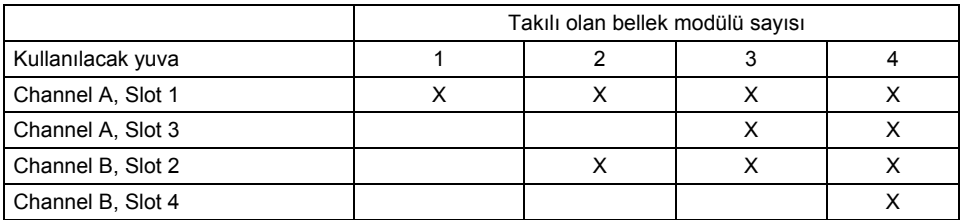

Takma/Sökme işlemi "Anakart Temel Bilgileri" el kitabı içinde açıklanmıştır.

## **PCI-Bus-Interrupts - Doğru PCI yuvasının seçilmesi**

Bu bölümle ilgili kapsamlı bilgileri "Basic information on mainboard" ("Anakart Temel Bilgileri") el kitabı içinde bulabilirsiniz.

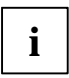

**i** Optimal stabilite, performans ve uyumluluğu elde etmek için ISA IRQ'ların veya PCI IRQ<br>Line'ların çoklu kullanımından (IRQ Sharing) kaçının. Eğer IRQ Sharing kaçınılmaz bir<br>durum ipo ilgili tüm ovatların ve burların gü durum ise, ilgili tüm aygıtların ve bunların sürücülerinin IRQ Sharing'i desteklemesi şarttır.

PCI IRQ Line'ları, AGP-, PCI yuvalarını ve onboard komponentlerini Interrupt controllerine bağlar. PCI IRQ Line'ları anakart üzerinde sabit bir şekilde bağlanmıştır.

PCI IRQ Line'larına hangi ISA IRQ'ların tayin edileceği normalde BIOS tarafından otomatik olarak belirlenir (bkz. "BIOS-Setup" açıklaması).

#### **Tek fonksiyonlu genişletme kartları**

Standart AGP- ve PCI genişletme kartları maksimum olarak bir kesme isteğine ihtiyaç duyar ve bu PCI-Interrupt INT A olarak tanımlanır. Kesme isteğine ihtiyaç duymayan genişletme kartları herhangi bir yuva içine takılabilir.

#### **Çok fonksiyonlu genişletme kartları veya entegre PCI-PCI köprülü genişletme kartları**

Bu genişletme kartlarında dörde kadar PCI kesme isteğine ihtiyaç duyar: INT A, INT B, INT C, INT D. Kaç adet kesme isteğinin ve bu kesme isteklerinin hangisinin kullanıldığını kart ile birlikte teslim edilen dokümantasyondan öğrenin.

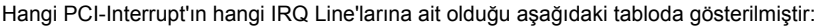

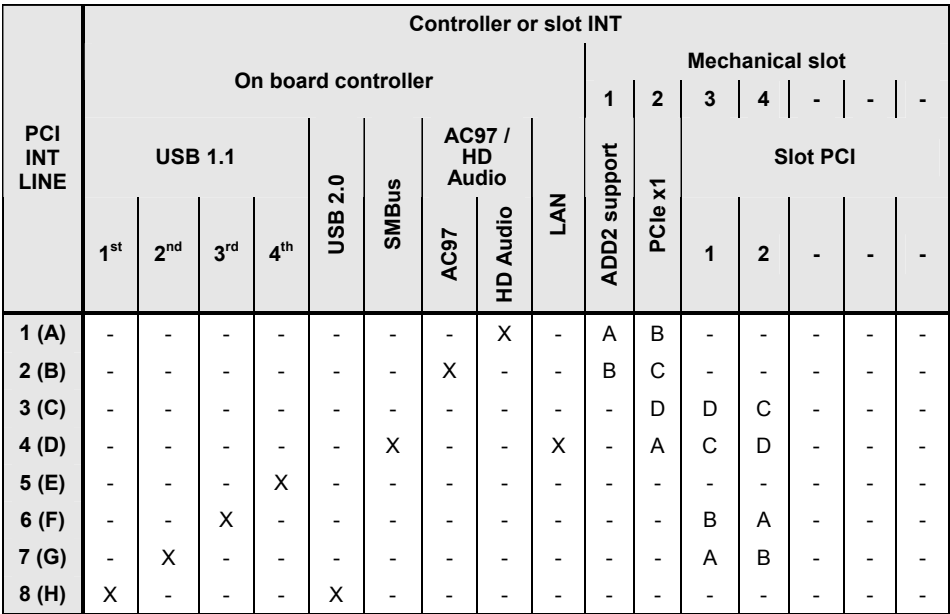

İlkönce tek bir PCI IRQ Line'a sahip olan PCI yuvalarını kullanın (IRQ Sharing'siz). Eğer IRQ Sharing'li başka bir PCI yuvası kullanıyorsanız, genişletme kartının bu PCI IRQ Line üzerindeki diğer cihazlarla IRQ Sharing'i kusursuz bir şekilde destekleyip desteklemediğini kontrol edin. Bu PCI IRQ Line'ı üzerindeki tüm kartların ve komponentlerin sürücüleri de IRQ Sharing'i desteklemek zorundadır.

## **BIOS-Update (Güncelleştirme)**

#### **Ne zaman bir BIOS-Update yapılmalıdır?**

Yeni işletim sistemlerine, yeni yazılımlara veya yeni donanımlara uyumluluğu garantilemek için Fujitsu Siemens Computers yeni BIOS versiyonlarını kullanıma sunmaktadır. Bunun dışında yeni BIOS fonksiyonlarının entegre edilmesi mümkündür.

Bir sorunun yeni sürücü (driver) veya yeni yazılım sayesinde giderilemediği durumlarda da daima BIOS-Update gerçekleştirilmelidir.

#### **BIOS-Update'ler nereden temin edilebilir?**

BIOS-Update'leri internette *www.fujitsu-siemens.com/support* adresi altında bulabilirsiniz.

#### **Bir BIOS-Update nasıl gerçekleşir?**

İki seçeneğiniz vardır:

#### **1. DOS altında start edebilir BIOS-Update disketi ile BIOS-Update - Açıklama**

- ► Update dosyasının internet sitemizden PC'nize yükleyin.
- Bos bir disket (1,44 Mbyte) yerleştirin.
- ► Update dosyasını çalıştırın (örneğin *2331103.EXE*).
- Start edebilir bir Update disketi hazırlanır. Disketi disket sürücüsü içinde bırakın.
- ► PC'yi yeniden çalıştırınız.
- ► Ekrandaki talimatları takip edin.

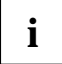

DOS altında BIOS-Update ile ilgili ayrıntılı bilgileri "BIOS-Setup" el kitabı (CD "Drivers & Utilities") içinde bulabilirsiniz.

#### **2. Windows altında Utility DeskFlash ile BIOS-Update**

*DeskFlash* ile doğrudan Windows altında bir BIOS-Update yapılması mümkündür. *DeskFlash*, "Drivers & Utilities" CD'si üzerindedir (*DeskUpdate* altında).

# **Grafik bağlantısı**

#### **Teknik veriler**

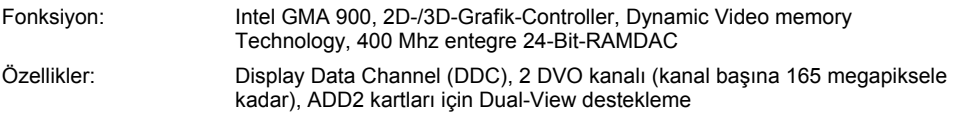

#### **Desteklenen ekran çözünürlükleri**

Anakart üzerindeki ekran controlleri için, kullanılan işletim sistemine bağımlı olarak aşağıda belirtilmiş olan ekran çözünürlükleri geçerlidir.

Eğer başka bir ekran controlleri kullanıyorsanız, desteklenen ekran çözünürlüklerini ekran controllerine ilişkin dokümantasyon içinde bulursunuz.

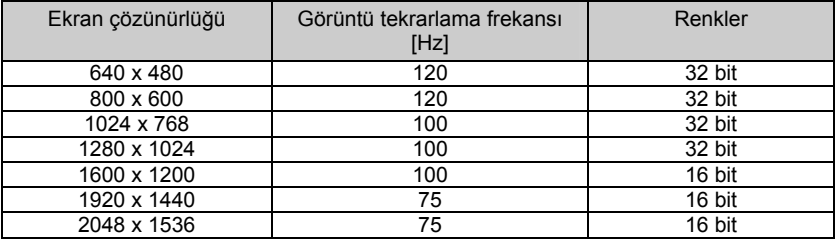

# **Mainboard D2331**

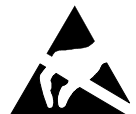

#### **Οδηγίες για τις κάρτες**

Για κάρτες µε ευαισθησία σε ηλεκτροστατικά φορτία προσέχετε οπωσδήποτε τα εξής:

- Προτού εργασθείτε µε τις κάρτες, πρέπει να αποφορτιστείτε από τον στατικό ηλεκτρισµό (π.χ. πιάνοντας ένα γειωµένο αντικείµενο).
- Οι συσκευές και τα εργαλεία που χρησιμοποιούνται, δεν πρέπει να έχουν στατικά φορτία.
- Αφαιρέστε το βύσµα της πρίζας πριν την εγκατάσταση ή αφαίρεση καρτών επέκτασης.
- Πιάνετε τις κάρτες µόνο από τα άκρα.
- Μην αγγίζετε τις συνδετικές στήλες ή τους οδηγητικούς αγωγούς τις δομικής µονάδας.

Μια σύντοµη παρουσίαση των χαρακτηριστικών απόδοσης θα βρείτε στο φύλλο δεδοµένων!

## **Ιδιαίτερα χαρακτηριστικά**

Η µητρική κάρτα σας διατίθεται σε διάφορες κατηγορίες επέκτασης. Ανάλογα µε τη διαµόρφωσή της, η µητρική σας κάρτα διαθέτει ή υποστηρίζει συγκεκριµένα χαρακτηριστικά.

Στο παρόν εγχειρίδιο περιγράφονται οι σημαντικότερες ιδιότητες αυτής της μητρικής κάρτας.

Περισσότερες πληροφορίες για µητρικές κάρτες θα βρείτε στο εγχειρίδιο "Βασικές πληροφορίες για τις µητρικές κάρτες" στο CD "User Documentation" ή "OEM Mainboard" ή στο Internet.

# **Συνδέσεις και βύσµατα**

Τις θέσεις των συνδέσεων και των βυσµάτων της µητρικής σας κάρτα θα τις βρείτε στην αρχή του εγχειριδίου.

Τα σηµειωµένα µέρη και βύσµατα δεν είναι υποχρεωτικό να υπάρχουν στη µητρική κάρτα.

## **Εξωτερικές συνδέσεις**

Τις θέσεις των εξωτερικών συνδέσεων της µητρικής σας κάρτα θα τις βρείτε στην αρχή του εγχειριδίου.

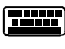

Υποδοχή πληκτρολογίου PS/2, ιώδες **ΠΟΙΟΙ** Σειριακή θύρα, οινοπνευματί

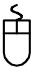

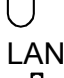

\_ΑΝ<br>\_ <u>Β</u> \_ Σύνδεση LAN (RJ-45) Υποδοχή μικροφώνου, ροζ<br>\_ <del>Β α</del>

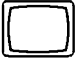

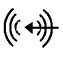

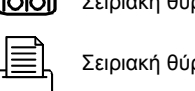

Υποδοχή ποντικιού PS/2, πράσινο Σειριακή θύρα/εκτυπωτής, βουργουνδί

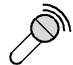

Υποδοχή οθόνης, μπλε Δειτεριακός δίαυλος, της USB - Ενιαίος σειριακός δίαυλος, µαύρο

Είσοδος ήχου (Line in), γαλάζιο Έξοδος ήχου (Line out), ανοιχτό πράσινο

## **Τοποθέτηση/αφαίρεση ή αντικατάσταση επεξεργαστή (µε ψύκτρα)**

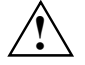

**!** Για όλες τις εργασίες που περιγράφονται εδώ, το σύστηµ<sup>ά</sup> σας πρέπει να αποσυνδεθεί πλήρως από την τάση δικτύου! Περισσότερες πληροφορίες σχετικά θα βρείτε στις οδηγίες λειτουργίας του συστήµατός σας.

#### **Τεχνικά στοιχεία**

- Intel Pentium 4 στα 533 ή 800 MHz Front Side Bus τύπου LGA775 (Value FMB04A)
- Intel Celeron D στα 533 MHz Front Side Bus τύπου LGA775
- Μια ενηµερωµένη λίστα των επεξεργαστών που υποστηρίζει αυτή η µητρική κάρτα θα βρείτε στο Internet στη διεύθυνση: *www.fujitsu-siemens.com/support*.

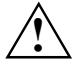

**! Σε καµία περίπτωση µην αγγίζετε την κάτω πλευρά του επεξεργαστή. Ακόµ<sup>η</sup> και ανεπαίσθητα υπολείµµατα, όπως π.χ. λίπος από το δέρµα, µπορούν να επηρεάσουν αρνητικά τη λειτουργία του επεξεργαστή ή να τον καταστρέψουν. Τοποθετήστε τον επεξεργαστή µε µεγάλη προσοχή στην υποδοχή, διότι οι ελατηριωτές επαφές της υποδοχής είναι πολύ ευαίσθητες και δεν πρέπει να λυγίσουν.** 

**Αν λυγίσουν µία ή περισσότερες επαφές, µην τοποθετήσετε σε καµία περίπτωση τον επεξεργαστή, διότι µπορεί να προκληθεί βλάβη σε αυτόν. Απευθυνθείτε αµέσως στο κατάστηµα εξυπηρέτησής σας.** 

► Αφαιρέστε την ψύκτρα.

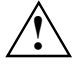

Η υποδοχή για τον επεξεργαστή είναι καλυμμένη με ένα προστατευτικό καπάκι για την<br>προστασία των ελατηριωτών επαφών. Για να ισχύσει η εγγύηση, η μητρική κάρτα<br>προσδίδεται στην Euiitou Siamana Computera μόνο με στερεωμένο τ παραδίδεται στην Fujitsu Siemens Computers µόνο µε στερεωµένο το προστατευτικό καπάκι!

- ► Πιέστε το µοχλό και αφαιρέστε τον.
- ► Σηκώστε το στήριγµα προς τα πάνω.

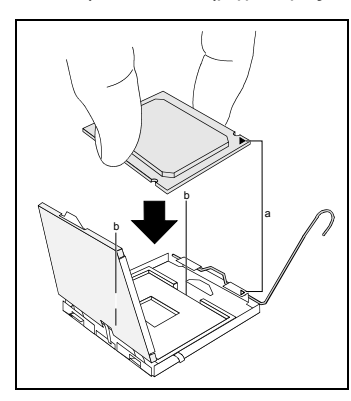

- ► Πιάστε τον επεξεργαστή µε τον αντίχειρα και το δείκτη και τοποθετήστε τον στην υποδοχή (b), έτσι ώστε η σήµανση του να συµπίπτει µε τη σήµανση που υπάρχει στην υποδοχή (a).
- ► Κατεβάστε το στήριγµα προς τα κάτω.
- ► Πιέστε το µοχλό προς τα κάτω, έως ότου ασφαλίσει ξανά.
- ► Αφαιρέστε το προστατευτικό καπάκι και φυλάξτε το.

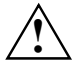

**Ι Προσέξτε ότι ανάλογα με τη<br>Σχρησιμοποιούμενη ψύκτρα απαιτούνται<br>διαφορετικές βάσεις ψύκτρας στη μητρι** διαφορετικές βάσεις ψύκτρας στη µητρική κάρτα.

- ► Ανάλογα µε τον τύπο, θα πρέπει να αφαιρέσετε την προστατευτική µεµβράνη από την ψύκτρα και να επαλείψετε την ψύκτρα με μια κρέμα θερμικής αγωγιμότητας, πριν την τοποθετήσετε.
- ► Στερεώστε την ψύκτρα ανάλογα µε τον τύπο µε τέσσερις βίδες ή τοποθετήστε την στις στερεώσεις.

# **Τοποθέτηση/αφαίρεση ή αντικατάσταση κύριας µνήµης**

#### **Τεχνικά στοιχεία**

Τεχνολογία: DDR2 533 SDRAM unbuffered DIMMs 240 ακίδων, 1,8 V, 64 Bit, χωρίς ECC Συνολικές τιµές: 256 Mbytes έως 4 Gbyte DDR2 533 SDRAM Τιµές µονάδας: 256, 512 ή 1024 Mbyte ανά µονάδα

Μια ενηµερωµένη λίστα των µονάδων µνήµης που συνιστώνται γι αυτή τη µητρική κάρτα θα βρείτε στο Internet στη διεύθυνση: *www.fujitsu-siemens.com/support*. Θα πρέπει να υπάρχει τουλάχιστον µία µονάδα µνήµης εγκατεστηµένη. Μονάδες µνήµης διαφορετικής χωρητικότητας µπορούν να συνδυαστούν.

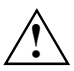

**!** Επιτρέπεται χρήση µόνο απλής (unbuffered) µνήµης 1,8 V χωρίς ECC. Οι µνήµες DDR2-DIMM θα πρέπει να ανταποκρίνονται στις προδιαγραφές PC2-3200U ή PC2-4200U.

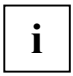

Αν χρησιµοποιείτε περισσότερες από µία µνήµες, προσέξτε να τις κατανέµετε και στα δύο κανάλια µνήµης. Έτσι εκµεταλλεύεστε τα πλεονεκτήµατα απόδοσης του Dual Channel Mode.

Η µέγιστη απόδοση του συστήµατος διασφαλίζεται όταν στο κανάλι A και στο κανάλι B χρησιµοποιείται το ίδιο µέγεθος µνήµης.

Για τη διευκόλυνση της τοποθέτησης του εξοπλισµού, οι υποδοχές (slots) επισηµαίνονται µε χρώµατα.

Σε διαµόρφωση µνήµης 4 Gbyte µπορεί να µειωθεί η ορατή και ωφέλιµη κύρια µνήµη έως και σε 3 Gbyte (ανάλογα µε τη διαµόρφωση του συστήµατος).

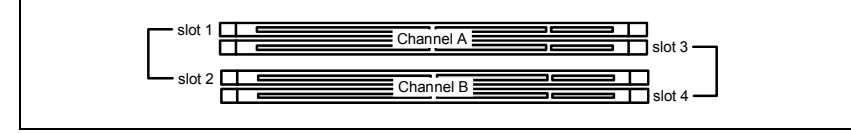

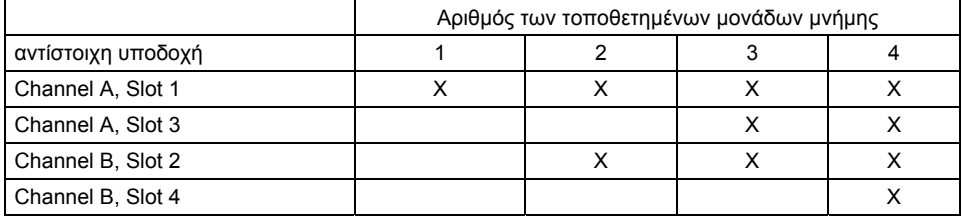

Η τοποθέτηση/αφαίρεση περιγράφεται στο εγχειρίδιο "Βασικές πληροφορίες για τις µητρικές κάρτες".

## **PCI-Bus-Interrupts - Επιλογή της σωστής υποδοχής PCI**

Περιεκτικές πληροφορίες για την ενότητα αυτή θα βρείτε στο εγχειρίδιο "Βασικές πληροφορίες για τις µητρικές κάρτες".

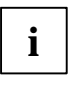

Για να πετύχετε βέλτιστη σταθερότητα, απόδοση και συµβατότητα, αποφύγετε την πολλαπλή χρήση ISA IRQs ή γραµµών PCI IRQ (IRQ Sharing). Σε περίπτωση που δεν µπορείτε να αποφύγετε το IRQ Sharing, θα πρέπει όλες οι σχετιζόµενες συσκευές και τα προγράµµατα οδήγησής τους να υποστηρίζουν IRQ Sharing.

Οι γραµµές PCI IRQ συνδέουν θύρες AGP, PCI και στοιχεία Onboard µε τον ελεγκτή Interrupt. Οι γραµµές PCI IRQ είναι σταθερά συνδεδεµένες πάνω στη µητρική κάρτα.

Τα ISA IRQs που αντιστοιχίζονται στις γραµµές PCI IRQ καθορίζονται συνήθως αυτόµατα από το BIOS (δείτε περιγραφή "BIOS-Setup").

#### **Μονολειτουργικές κάρτες επέκτασης**

Οι τυπικές κάρτες AGP και οι κάρτες επέκτασης PCI χρειάζονται µέγιστη διακοπή η οποία χαρακτηρίζεται ως PCI-Interrupt INT A. Οι κάρτες επέκτασης που δεν χρειάζονται διακοπή, µπορούν να τοποθετηθούν σε οποιαδήποτε υποδοχή.

#### **Πολυλειτουργικές κάρτες επέκτασης ή κάρτες επέκτασης µε ενσωµατωµένο PCI-PCI Bridge**

Αυτές οι κάρτες επέκτασης χρειάζονται έως και τέσσερα PCI-Interrupts: INT A, INT B, INT C, INT D. Πόσες και ποιες από τις διακοπές αυτές χρησιµοποιούνται, θα το βρείτε στη συνοδευτική τεκµηρίωση της κάρτας.

Η αντιστοίχιση του PCI-Interrupt στις γραµµές IRQ παρουσιάζεται στον παρακάτω πίνακα:

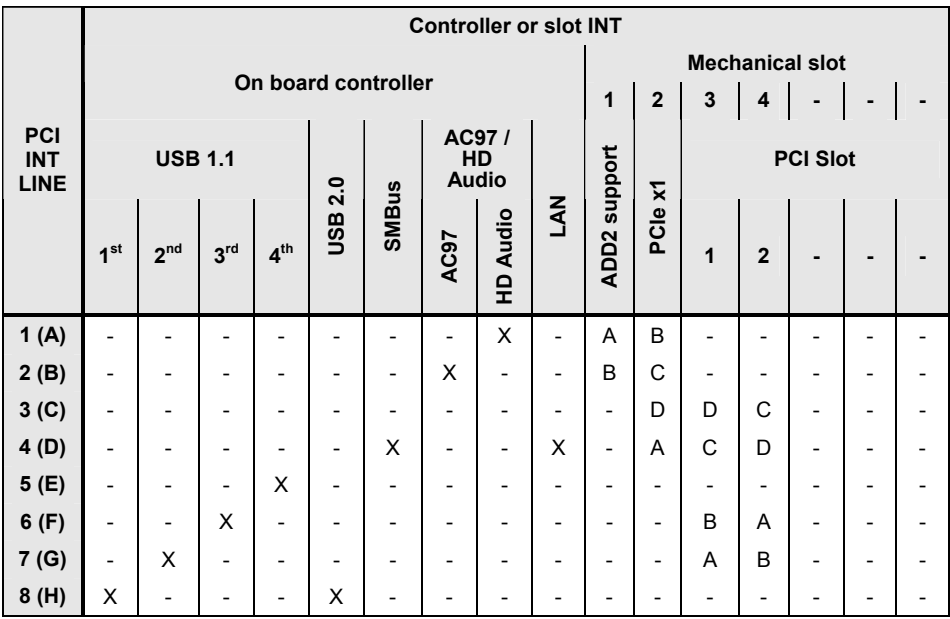

Χρησιµοποιείτε πρώτα τις υποδοχές PCI, οι οποίες διαθέτουν µία µόνο γραµµή PCI IRQ (όχι IRQ Sharing). Αν πρέπει να χρησιμοποιήσετε κάποια άλλη υποδοχή PCI με IRQ Sharing, ελέγετε αν η κάρτα επέκτασης υποστηρίζει χωρίς προβλήµατα IRQ Sharing µε τις άλλες συσκευές σε αυτή τη γραµµή PCI IRQ. Και τα προγράµµατα οδήγησης όλων των καρτών και µερών σε αυτή τη γραµµή PCI IRQ θα πρέπει να υποστηρίζουν IRQ Sharing.

## **BIOS-Update**

#### **Πότε πρέπει να διεξαχθεί BIOS-Update;**

Η Fujitsu Siemens Computers θέτει στη διάθεσή σας νέες εκδόσεις BIOS, προκειµένου να διασφαλίζεται η συµβατότητα µε νέα λειτουργικά συστήµατα, νέο λογισµικό ή υλικό. Εκτός αυτού µπορούν να ενσωµατωθούν νέες λειτουργίες BIOS.

BIOS-Update θα πρέπει να εκτελείται κάθε φορά που υπάρχει πρόβλημα, το οποίο δεν μπορεί να αποκατασταθεί µε νέα προγράµµατα οδήγησης ή νέο λογισµικό.

#### **Που µπορεί κανείς να βρει BIOS-Updates;**

Στο Internet στη διεύθυνση *www.fujitsu-siemens.com/support* θα βρείτε τα BIOS-Updates.

#### **Πώς λειτουργεί ένα BIOS-Update;**

Έχετε δύο δυνατότητες:

#### **1. BIOS-Update σε DOS µε δισκέτα εκκίνησης BIOS-Update - Σύντοµη περιγραφή**

- ► Φορτώστε το αρχείο ενηµέρωσης από την τοποθεσία µας στο Internet στον υπολογιστή σας.
- ► Τοποθετήστε µια κενή δισκέτα (1,44 Mbyte).
- ► Εκτελέστε το αρχείο ενηµέρωσης (z. B. *2331103.EXE*).
- ► Έτσι θα δηµιουργηθεί µια δισκέτα εκκίνησης. Αφήστε τη δισκέτα στη θέση της.
- ► Επανεκκινήστε τον υπολογιστή.
- Ακολουθήστε τις οδηγίες στην οθόνη.

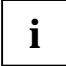

Λεπτοµερείς πληροφορίες για BIOS-Update σε DOS θα βρείτε στο εγχειρίδιο για το "BIOS-Setup" (CD "Drivers & Utilities").

#### **2. BIOS-Update σε Windows µε τη βοηθητική εφαρµογή DeskFlash**

Ένα BIOS-Update µπορεί να εκτελεστεί µε τη βοηθητική εφαρµογή *DeskFlash* ακόµη και άµεσα στα Windows. Το *DeskFlash* βρίσκεται στο CD "Drivers & Utilities" (στο φάκελο *DeskUpdate*).

# **Υποδοχή οθόνης**

#### **Τεχνικά στοιχεία**

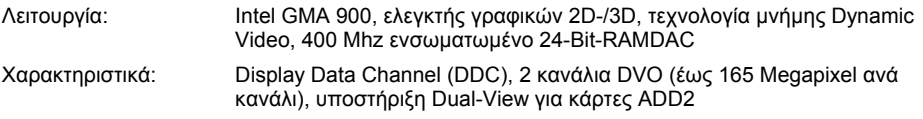

#### **Υποστηριζόµενες αναλύσεις οθόνης**

Ανάλογα µε το χρησιµοποιούµενο λειτουργικό σύστηµα ισχύουν οι παρακάτω αναλύσεις οθόνης για τον ελεγκτή οθόνης στη µητρική κάρτα.

Αν χρησιµοποιείτε κάποιον άλλον ελεγκτή οθόνης, θα βρείτε τις υποστηριζόµενες αναλύσεις οθόνης στην τεκµηρίωση για τον αντίστοιχο ελεγκτή οθόνης.

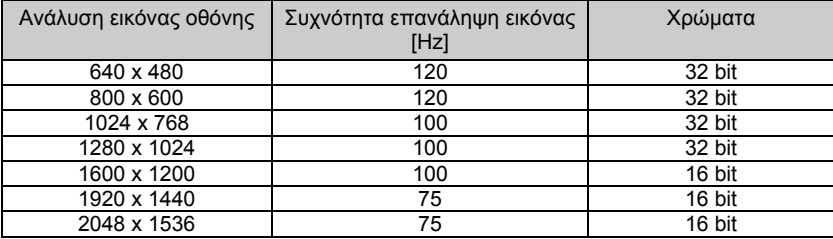